Užregistruokite savo įrenginį ir gaukite visą reikiamą informaciją www.philips.com/welcome **Streamium** *MCi 298*

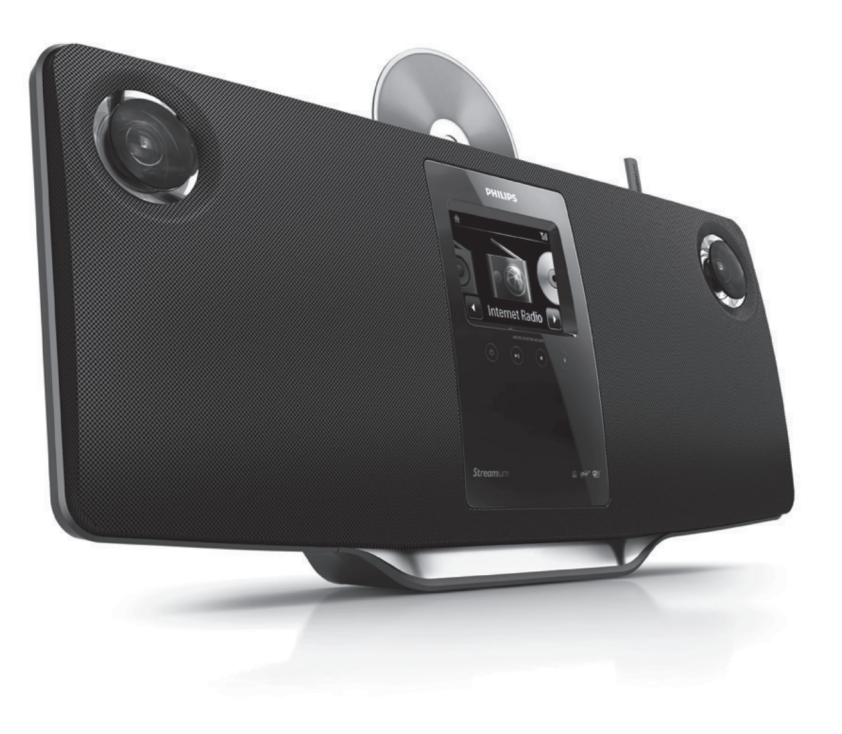

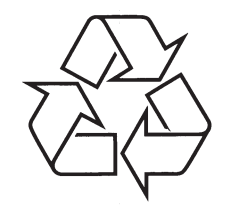

Daugiau apie firmos "Philips" gaminius galite sužinoti pasauliniame Interneto tinkle. Svetainës adresas: http://www.philips.com

Naudojimosi instrukcijų knygelė

© 2010 Koninklijke Philips Electronics N.V. Visos teisës saugomos.

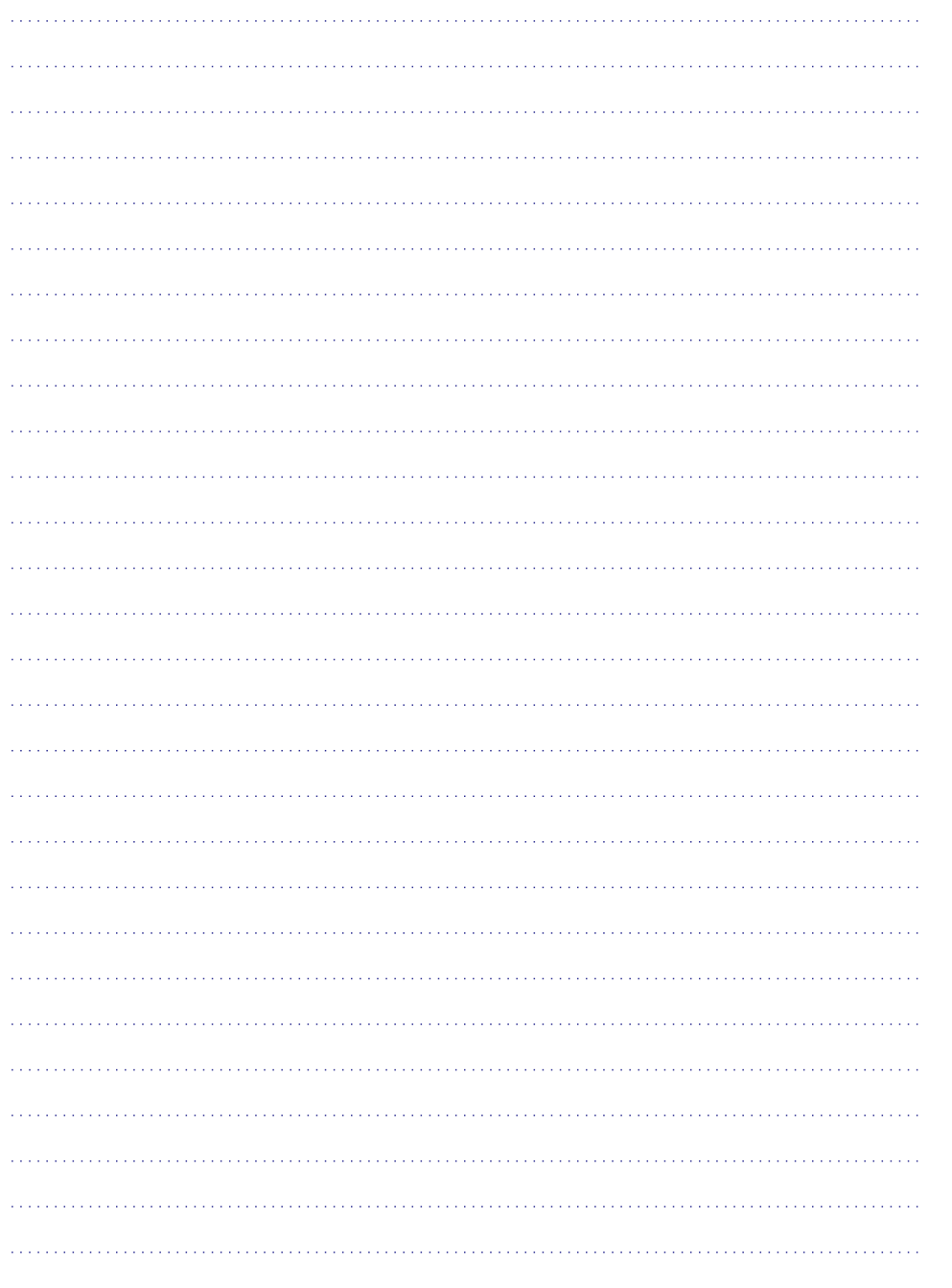

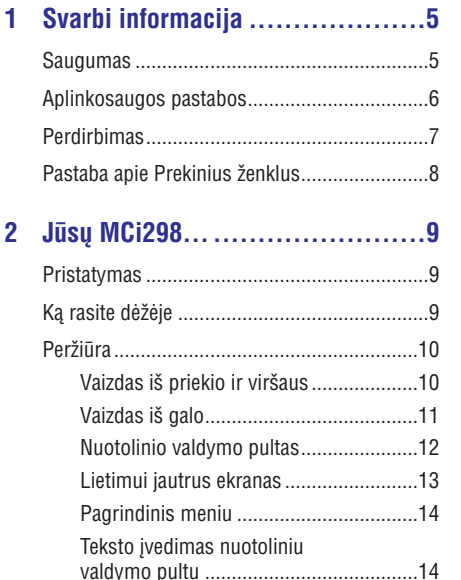

## **3 Paruoðimas...........................16** Árenginio pastatymas.....................................16 Baterijų įdėjimas į nuotolinio valdymo pultą..16

**4 Ájungimas/iðjungimas...............17**

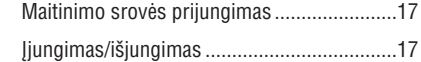

#### **5 Nustatymai pirmojo naudojimo metu ..................................18**

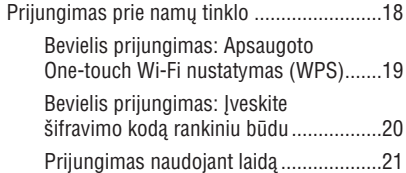

# **6 Grojimas ið namø tinklo ............23 7 Grojimas ið USB árenginio .........30 8 Muzikiniø diskø grojimas ..........31 9 FM radijo grojimas..................33** Internetiniø radijo stoèiø grojimas.................23 Internetiniø radijo stoèiø radimas...........23 Mėgstamų stočių redagavimas...............23 Internetinio radijo valdymas internete ....24 Rankinis stoèiø pridëjimas internete.......25 Transliavimas ið UPnP serverio .....................27 Kompiuteriuose: Nustatykite muzikos vieðinimà (sharing) ..................28 Biblioteka kompiuteryje arba NAS ..........28 Transliavimas ið kompiuterio arba NAS ................................................28 USB árenginio prijungimas.............................30 Grojimas ið USB árenginio .............................30 Elementarios funkcijos ..................................31 Lietimui jautraus ekrano naudojimas.............31 FM radijo stoèiø radimas...............................33 Automatinis iðsaugojimas ......................33 Rankinis radijo stočių ieškojimas ...........33 Nustatytø radijo stoèiø redagavimas ......33 FM radijo klausymasis...................................33 RDS (Radijo Duomenø Sistema) ...................33

## **10 Grojimas ið iðorinio audio**

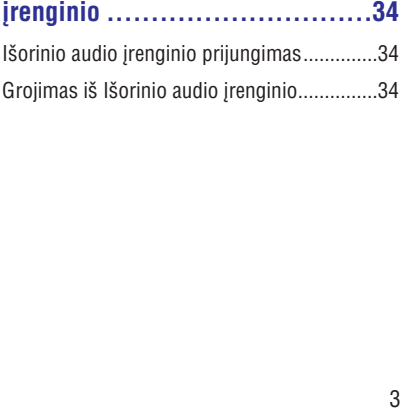

## **TURINYS**

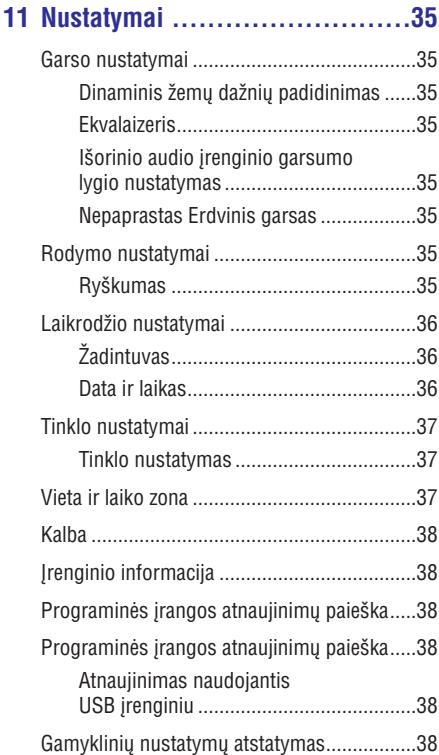

## **12 MCi298 registravimas ..............39**

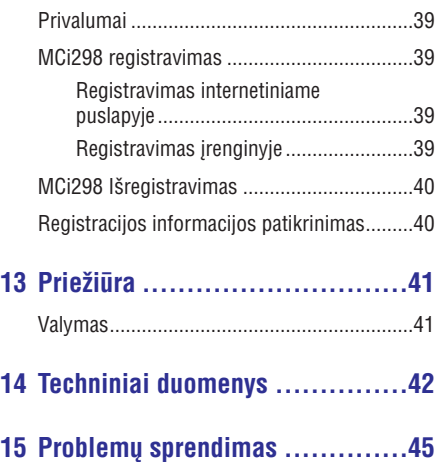

## **15. PROBLEMØ SPRENDIMAS**

#### Negirdžiu garso arba garsas yra labai prastos **kokybës. Kà man daryti?**

- Spauskite **+ VOL** -, norėdami padidinti garsumo lygį.
- $\bullet$  Spauskite **MUTE** mygtuką dar kartą, norėdami aktyvuoti garso išvesti.

#### **Ar yra maksimalus signalo tarp bevielës** paskirstymo dėžutės ir MCi298 atstumas, kurį **virðijus ryðys suprastëja?**

• Spausk<br>
lygį.<br>
• Spausk aktyvuo<br> **Ar yra mak**<br> **paskirstym**<br>
viršijus ryš<br>
• Taip. At<br>
atstuma signalo<br>
signalo<br>
Jeigu ju perdavi<br>
vietą.<br> **Aš negavat**<br> **Aš negavat**<br> **Aš negavat**<br> **Aš negavat**<br> **Aš negavat**<br> **Aš negavat** -Taip. Atviroje erdvëje signalo perdavimo atstumas yra 250m. Kad ir kaip bûtø, namuose, kur yra kliûèiø, kaip sienos ar durys, efektyvus signalo perdavimo atstumas yra 50-100m. Jeigu jums kyla problemų su signalo perdavimu, pabandykite perstatyti įrenginį į kitą vietà.

#### **Að negavau jokio registracijos elektroninio laiðko ið Consumer@Philips.com**

- Patikrinkite, ar įvestas elektroninio pašto adresas yra teisingas ir parašytas be klaidų.
- -Patikrinkite, ar kompiuteris yra prijungtas prie Interneto.
- -Interneto serveris gali bûti per daug apkrautas, pabandykite vëliau.
- -Patikrinkite, ar elektroninis laiðkas nebuvo nukreiptas í reklaminiu laišku kataloga (spam).

Kaip man išvengti Wi-Fi trukdžių, kuriuos **sukelia kiti árenginiai, veikiantys tuo paèiu** (2.4Ghz) dažniu, kaip telefonai ar bluetooth<br>irenginiai?

- -Perkelkite MCi298 bent per 3m. nuo tokiø jrenginiu.
- Kurdami jungtį su kompiuteriu/namų tinklu naudokite WEP/WPA kodavimà.
- $\bullet$ Pakeiskite trukdžius sukeliančių įrenginių veikimo kanalà.
- Pastatykite įrenginius skirtingos kryptimis, kad būtų sumažinti trukdžiai.

## **... TECHNINIAI DUOMENYS**

## **USB**

**USB lizdo tipas**

Tipas A, Host

**Tinkami formatai**

FAT, FAT-32

#### **Tinkama klasë**

Tik MSC (nepalaiko MTP)

**Skirtingø daliø tinkamumas**

Nëra, skaitoma tik pirma dalis

**Duomenø bazës palaikymas**

Iki 1000 dainu

## **Ekranas/Laikrodis**

#### **Rezoliucija**

320 x 240 taðkø (QVGA), Spalvos TFT

**Dydis**

3.5 colio

### **Apðvietimas**

Gali būti jjungtas/išjungtas ir pritemdytas

**Lietimui jautrus ekranas**

Taip

Laikrodžio / Datos rodymas

Taip

**Automatinis laiko nustatymas internetu (NTP)**

Taip

**Iðsijungimo laikmatis**

Taip

## **Vidinis (mygtukø) paspaudimas**

Taip

# **Kita**

## **UPnP**

**DLNA** DMP (Vietinis Teikimas, Vietinis Valdymas)

Taip

### **Pavieðintas (shared) valdiklis**

Ne

## **Pastaba**

 $\bullet$  Techniniai duomenys ir iðorinë iðvaizda gali bûti keièiama be iðankstinio perspëjimo.

# **1. SVARBI INFORMACIJA**

## **Saugumas**

## **Informacija Europos vartotojams:**

Atkreipkite dėmesį į šiuos saugumo simbolius

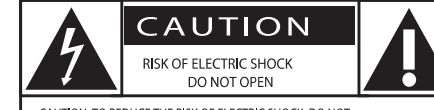

CAUTION: TO REDUCE THE RISK OF ELECTRIC SHOCK, DO NOT REMOVE COVER (OR BACK). NO USER-SERVICEABLE PARTS INSIDE. REFER SERVICING TO QUALIFIED SERVICE PERSONNEL

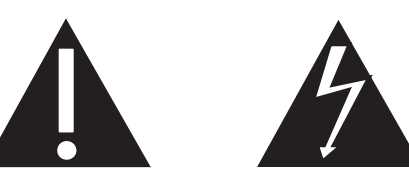

'Šauktuko' simbolis reiškia, kad reikia atkreipti dėmesi į atitinkamu funkcijų naudojimosi instrukcijas, kad būtų išvengta valdymo ir priežiūros problemų.

'Žaibo' simbolis reiškia, kad jūsų įrenginyje yra neizoliuotø daliø, kurios gali sukelti elektros iðkrovà.

Norėdami sumažinti gaisro ar elektros iškrovos rizika, nepalikite šio įrenginio lietuje ar drėgmėje, ir ant jrenginio nestatykite objekty pripildyty vandens, tokiu kaip vazos.

- **1. Perskaitykite ðias instrukcijas.**
- **2. Saugokite ðias instrukcijas.**
- **3. Atkreipkite dëmesá á visus áspëjimus.**
- **4. Vadovaukitës visomis instrukcijomis.**
- **5.** Nenaudokite irenginio šalia vandens.
- **6. Valykite árenginá tik su sausa ðluoste.**
- 7. Neužblokuokite vėdinimosi angų. Statykite **árenginá pagal gamintojo instrukcijas.**
- 8. Niekada nenuimkite *irengini dengiančio* **virðaus.**
- **9. Ðá árenginá naudokite tik vidaus patalpose.** Prižiūrėkite, kad *irenginys nebūtų aptaškytas* **ir ant jo nelaðëtø vanduo, saugokite nuo lietaus ir didelës drëgmës.**
- 10. Nelaikykite *irenginio tiesioginiuose saulės* **spinduliuose, ðalia atviros liepsnos ar karðèio.**
- **11. Nestatykite árenginio ðalia radiatoriø, virykliø ir kitø elektriniø árenginiø (tame tarpe ir** stiprintuvu).
- **12. Niekada ant ðio árenginio nestatykite kitø elektros prietaisø.**
- 13. Niekada ant šio irenginio nestatykite **pavojingø objektø (tokiø kaip objektai su** skysčiais, degančios žvakės ir pan.).
- **14. Ðio produkto komplekte gali bûti pateikiamos baterijos. Praðome pasidomëti ðiose instrukcijose apraðytomis baterijø saugumo ir iðmetimo instrukcijomis.**
- **15. Ðiame árenginyje gali bûti ðvino ar gyvsidabrio. Su ðiø medþiagø iðmetimu reikia elgtis pagal vietinius aplinkosaugos reikalavimus. Praðome pasidomëti ðiose instrukcijose apraðytomis iðmetimo instrukcijomis.**

# **Atsargiai**

- Kitoks nei čia aprašytas procesu atlikimas bei nustatymų reguliavimas gali sąlygoti pavojingà spinduliavimo atsiradimà arba sukelti kitokius nesaugius reiðkinius.

# **Áspëjimas**

- Niekada nenuimkite irengini dengiančio virðaus.
- -Niekada nesudrëkinkite jokios šio irenginio dalies.
- -Niekada nestatykite šio jrenginio ant kity elektros prietaisu.
- -Nelaikykite jrenginio tiesioginiuose saulės spinduliuose, ðalia liepsnos ar karðèio.
- -Niekada nežiūrėkite tiesiai į lazerio spinduli, sklindanti iš jrenginio.
- -Ásitikinkite, kad visuomet galite lengvai pasiekti irenginio maitinimo laida, kištuka ar adapteri, ir taip atjungti maitinima.
- -Jei atiungimui naudojamas MAINS tipo maitinimo laidas arba jungiamasis prietaisas, toks prietaisas turëtu būti visada paruoðtas ir pasiekiamas.

## **... SVARBI INFORMACIJA**

## **Pastaba**

 $\bullet$  Jûsø árenginio modelio ir serijos numeriai yra užrašyti jrenginio apatinėje arba galinëje dalyje.

Perkaitimo rizika! Niekada nestatykite ðio aparato uždaroje ertmėje. Visada palikite apie dešimties centimetrų tarpus aplink aparatą, kad jis vėdintųsi. Isitikinkite, kad ventiliacijos angu nedengia užuolaidos ar kas kita.

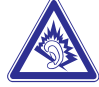

#### **Klausykitës vidutiniu garsumu:**

- Jeigu klausotës muzikos per ausines dideliu garsumu, jūs rizikuojate pažeisti savo klausą. Šis įrenginys gali groti tokiu dideliu garsumu, kuris gali sukelti klausos sutrikimus, net jeigu toks klausymasis truks trumpiau nei vienà minute. Didelis irenginio skleidžiamas garsas reikalingas žmonėms, kurie jau turi klausos sutrikimu. -
- Garsas gali bûti klaidinantis. Jeigu jûs klausotës muzikos dideliu garsumu, jûsø ausis prie to pripranta. Taigi po ilgo klausymosi jûsø ausis i didelj garsa gali reaguoti kaip j normaly, bet tai yra kenksminga jûsø klausai. Taigi visada klausykitës tik vidutiniu garsumu.  $\bullet$

#### **Kaip nustatyti saugø garsumo lygá:**

- Nustatykite žema garsumo lygi.  $\bullet$
- Lëtai didinkite garsumà tol, kol jis taps vidutinis ir gerai girdimas. -

#### **Klausykite grotuvo ribotà laikà:**

- Ilgas grotuvo klausymasis (net ir 'saugiu' garsumu), gali sukelti klausos sutrikimus.  $\bullet$
- Klausydamiesi muzikos darykite atitinkamas pertraukas.  $\bullet$

### **Kai naudojatës ausinëmis, vadovaukitës toliau nurodytomis taisyklëmis:**

- Klausykitës vidutiniu garsumu, darykite pertraukas. -
- Atsargiai didinkite garsumą, nes jūsų klausa 'pripranta'.  $\bullet$
- Nesiklausykite tokiu garsumu, kad nebegirdëtumëte, kas vyksta aplink jus.  $\bullet$
- Pavojingose situacijose bûkite atsargûs arba laikinai nesinaudokite grotuvu. -

# **Klausymosi saugumas Aplinkosaugos informacija**

Šis produktas atitinka Europos Bendrijos nustatytus reikalavimus radijo trukdžiams.

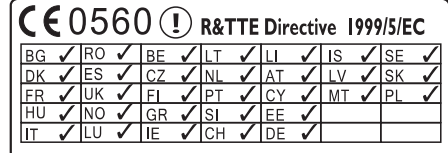

Šis produktas atitinka 1995/5/EC direktyvos reikalavimà.

### **II Klasės irangos simbolis:**

 $\boxed{\Box}$ 

Šis simbolis rodo, kad produktas turi dvigubos izoliacijos sistema.

## **... TECHNINIAI DUOMENYS**

## **Bevielis ryðys**

## **Standartinis bevielis ryðys**

802.11b/ g

#### **Bevielio ryðio apsauga**

WEP (64 arba 128 bit), WPA / WPA2 (8-63 simbolių)

#### Dažniai

2412 – 2462 MHz (CH1-CH11) (skirta /79, /37, /55, /97) 2412 – 2472 MHz (CH1-CH13) (skirta /12, /05)

## **Antena**

1 x vidinė / 1 x išorinė, galimi įvairūs režimai

**Apsaugotas bevielio ryðio nustatymas (WPS)** Taip (PBC + PIN)

Palaiko tinklo režima Infrastruktûra

## **Naudojantis laidu (LAN / Ethernet)**

**Naudojantis laidu, standartiðkai** 802.3 / 802.3 u

**Greitis**

10 / 100MBit/s

**Reþimas**

Pusinis / pilnas duplex

**Perëjimo radimas (Automatinis MDIX)**

Taip

#### $\equiv$ **Pastaba**

- Vienu metu naudotis laidiniu ir bevieliu jungimu negalima.

# **Internetinës paslaugos**

**Internetinis radijas** Mano Media

## Atkodavimo galimybės (neiskaitant **diskø grotuvo)**

**MP3** 8 – 320kbps (CBR / VBR)

#### **WMA**

32 – 192kbps (CBR / VBR)

**AAC (M4A)** 16 – 320kbps (CBR / VBR)

**PCM/ WAV** 1x (1.4Mbps)

## Grojaraščio palaikymas (neiskaitant **diskø grotuvo)**

**\*.m3u, \*.wpl** Taip

## **FM Tiuneris**

Dažniai Nuo 87.50 iki 108.00MHz

**Radijo stoèiø**

20

## **Garso iðkraipymas**

 $\geq 50$ d $B$ 

**Tinklelis** 50kHz

**RDS** Taip, nėra RDS laikrodžio nustatymo

**Antenos jungtis** IEC (75 Ohm)

## **Diskø grotuvas**

**Tinkami diskø formatai Tinkami disku dydžiai** CD, CD-R, CD-RW, MP3-CD, WMA-CD

8cm/ 12cm

#### **Audio atkodavimas**

MP3: 112 to 320kbps (Atrinkimo dažnis: 32, 44.1, 48kHz) WMA: 48 to 192kbps (Atrinkimo dažnis: 44.1, 48kHz)

# **14. TECHNINIAI DUOMENYS**

## **Bendrieji**

**AC Maitinimas (Pagrindinis árenginys)** 230V ±10%, 50Hz (skirta /12, /05 /79)

#### **Iðmatavimai**

**Svoris (neto)** Pagrindinis jrenginys:  $542.2 \times 105.2 \times 236.7$  mm

3.25 kg +- 0.1 kg

## **Energijos suvartojimas**

#### **Aktyvus (ájungtas)**

< 40W (pagal IEC60065)

**(Aktyvus) Budëjimo reþimas**

< 15W

**ECO (Pasyvus) Budėjimo režimas** < 1W

## **Audio ávestys**

#### **MP3 link ivestis**

1 x 3.5 mm lizdas

### **Ávesties jautrumas**

1.0V

#### **Ivesties varža**

 $> 10k\Omega$  (Ohms)

## **Audio iðvestys**

#### **Ausinës**

1 x 3.5mm lizdas,  $30 - 18000$ Hz,  $16 - 150\Omega$ (Ohms)

### **Garso iðkraipymas (Ausinës)**

jprastai 75dBA (IEC)

#### **Trukdþiai (Ausinës)**

 $< 0.10\%$ 

## **Audio stiprintuvas (Skaitmeninis)**

## **Iðvesties galia**

Dažniai **Garso iðkraipymas** 2 x 10W (RMS) (= bendra galia 20W) Nuo 50Hz iki 18000Hz (±3dB)

iprastai 72dBA

## **Garsiakalbiai**

### **Galia** 10W (RMS)

**Varža**  $4\Omega$  (Ohms)

- **Jautrumas**
- 85dB/ 1m/ W
- **Iðmatavimai**
- 3 coliai
- **Daþniai**

Nuo 110 iki 17000Hz

## **Garso funkcijos**

**DSC** Žemu/Aukštu dažniu kontrolė Taip (Jazz, Rock, Flat, Pop)

# $+/- 6$  pakopos

**DBB**

Taip (jjungta / išjungta)

```
Incredible Sound
Taip (jiungta / išjungta)
```
# **... SVARBI INFORMACIJA**

## **Ðis aparatas turi toká þymëjimà:**

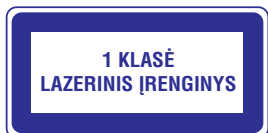

## **Pakeitimai**

Bet kokie produktui atlikti pakeitimai, kurie nëra patvirtinti gamintojo, gali panaikinti vartotojo teisæ naudotis ðiuo produktu.

## **Perdirbimas**

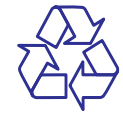

Jûsø árenginys sukurtas naudojant aukðtos kokybës medžiagas ir komponentus, kurie gali būti perdirbami arba naudojami dar kartà.

Jeigu prie savo irenginio matote nubraukto atlieku konteinerio paveiksliuką, tai reiškia, kad įrenginys pagamintas pagal 2002/96/EC Europos direktyvà:

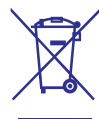

Niekuomet neišmeskite savo įrenginio kartu su jprastinėmis namų apyvokos šiukšlėmis. Prašome pasidomėti apie vietinę elektrinių ir elektroninių produktu išmetima ir perdirbima. Jeigu irenginiu atsikratysite tinkamai, jûs padësite apsaugoti gamtà ir žmogaus sveikatą nuo kenksmingų veiksnių, kurie gali atsirasti dël netinkamo atsikratymo senais daiktais.

## **Informacija apie baterijø naudojimà:**

## **Áspëjimas**

- -Bateriju išsiliejimo rizika: Naudokite tik nurodyto tipo baterijas. Nenaudokite kartu naujø ir naudotø baterijø. Nenaudokite kartu skirtingø firmø baterijø. Teisingai atitaikykite poliðkumà. Iðimkite baterijas ið produkty, kuriy neketinate naudoti ilgesnj laikà. Laikykite baterijas sausoje vietoje.
- -Susižeidimo rizika: Liesdami išsiliejusias baterijas naudokitës pirðtinëmis. Laikykite baterijas vaikams ir namu augintiniams nepasiekiamoje vietoje.
- -Bateriju sprogimo rizika: Neleiskite, kad su baterijomis jvyktų trumpas jungimas. Nelaikykite baterijø prie karðèio ðaltiniø. Nemeskite ju j ugnj. Nebandykite ardyti bateriju. Nebandykite ikrauti nejkraunamu bateriju.

## **Informacija apie baterijø iðmetimà:**

Bateriju negalima išmesti kartu su iprastinėmis namu apyvokos šiukšlėmis; tai numato Europos Direktyva 2006/66/EC direktyva.

Prašome susipažinti su vietine senu bateriju išmetimo tvarka. Tinkamai atsikratydami baterijomis padėsite apsaugoti gamtą ir žmogaus sveikatą nuo kenksmingø veiksniø, kurie gali atsirasti dël netinkamo atsikratymo senomis baterijomis.

# **... SVARBI INFORMACIJA**

## **Pastaba apie Prekinius ženklus**

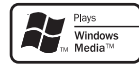

Windows Media ir Windows logotipai yra registruoti prekiniai þenklai, priklausantys Microsoft Korporacijai Amerikoje ir/ arba kitose ðalyse.

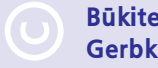

**Bûkite atsakingi Gerbkite autorines teises.**

Autorinėmis teisėmis apsaugotos medžiagos, tame tarpe kompiuterinių programų, failų, transliacijų, garso jrašų kopijavimas yra autorinių teisių paþeidimas ir yra laikomas kriminaliniu nusikaltimu. Šio įrenginio tokiais tikslais naudoti negalima.

# 13. PRIEŽIŪRA

Šiame skyriuje sužinosite kaip prižiūrėti MCi298.

## **Valymas**

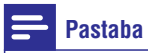

#### $\bullet$  Venkite drėgmės ir apibraižymų.

Valykite MCi298 tik su sausa ir minkðta **1.** medžiagos skiautele.

## **MCi298 Iðregistravimas**

Registruojant įrenginį tinklapyje *www.philips.com/ welcome,* vienam įrenginiu galėsite sukurti tik vieną vartotojo prieigà (pvz. MCi298). Kiekvienai prieigai galite susikurti eilę mėgstamų stočių ir rankiniu bûdø pridëtø stoèiø.

Norëdami naudotis kita vartotojo prieiga registracijai, turësite iðregistruoti esamà.

#### **Norint iðregistruoti prieigà**

- **1.** Įrenginyje pasirinkite **[Settings] > [User** . **registration] > [Unregister]**
- Patvirtinkite ir pradëkite vartotojo prieigos **2.** iðregistravimà.

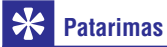

- Registruojant prieigà ið naujo, jûs galite atkurti Internetines radijo stotis, kurios buvo iðsaugotos Philips Klube.

## **Registracijos informacijos patikrinimas**

Galite pasitikrinti, ar tikrai užregistravote MCi298 ir kokia prieiga buvo naudota registracijai. Norëdami patikrinti informaciją, eikite į **[Settings] > [User** . **registration] > [Registration status]**

# **2. JÛSØ MCI298**

Sveikiname isigijus ši nuostabu produkta ir sveiki atvykæ á Philips! Norëdami pasinaudoti visais patogumais, kuriuos siūlo Philips, užregistruokite savo produktà, adresu www.philips.com/welcome.

## **Pristatymas**

### **MCi298 gali:**

- $\bullet$   $\;\;$  Būti prijungtas prie veikiančio namų tinklo, kurį sudaro kompiuteriai ir UPnP įrenginiai;
- Būti prijungtas prie veikiančios namų audio sistemos ir nešiojamų media grotuvų; -
- Būti prijungtas prie USB įrenginio.

#### **Su ðiomis jungtimis jûs galite:**

- Groti internetines radijo stotis, naudojantis internetu;
- Groti muziką, kuri yra patalpinta kompiuteryje/UPnP jrenginyje;
- Groti muziką, kuri yra patalpinta USB įrenginyje, per **MCi298** garsiakalbius;
- Groti muzikinius diskus;  $\bullet$
- Groti muzikà ið audio sistemos/neðiojamo media grotuvo, per **MCi298** garsiakalbius.  $\bullet$

#### **MCi298 diskø grotuvas palaiko ðiuos diskø/failø formatus:**

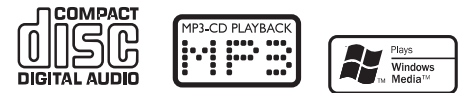

## **Kà rasite dëþëje**

Patikrinkite ir pažiūrėkite ar šie elementai yra dėžutėje:

- Pagrindinis *irenginys* -
- Nuotolinio valdymo pultas su baterijomis  $\bullet$
- AC-DC maitinimo laidas  $\bullet$
- Programinės įrangos diskas  $\bullet$
- Greitos Pradžios Gidas  $\bullet$
- Tvirtinimo įranga/Tvirtinimo instrukcijas  $\bullet$

## **... JÛSØ MCI298**

## **Peržiūra**

## **Vaizdas ið priekio ir virðaus**

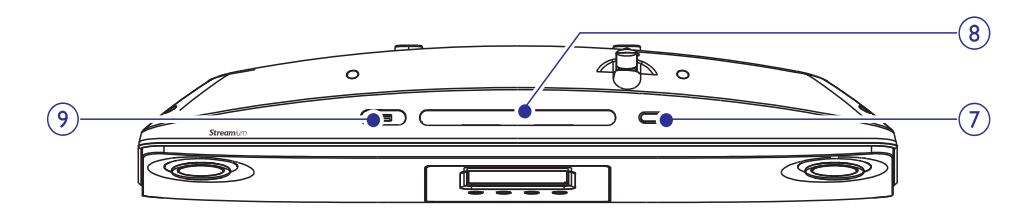

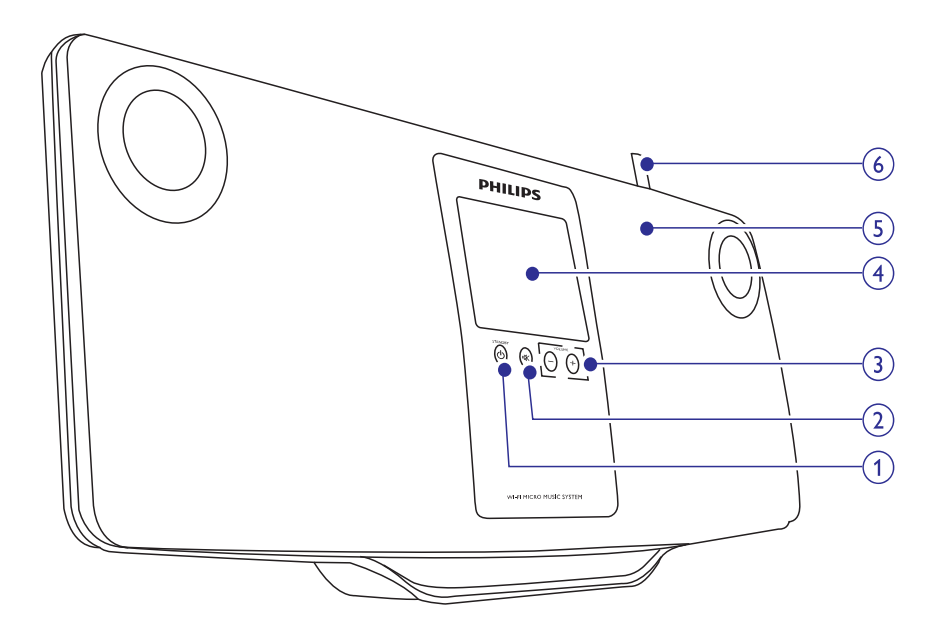

## **1.**

- $\bullet$ Paspauskite, norėdami jiungti įrenginį;
- -Paspauskite, norėdami išiungti, periungti i aktyvu budėjimo režima; arba spauskite ir nuspaudæ palaikykite, norëdami perjungti á Eko budėjimo režima.
- $\bullet$ Išeiti iš Demonstracinio režimo.

#### **2.** 咪

• Užtildyti/sugrąžinti garsą.

#### **3. - VOLUME +**

• Padidinti/sumažinti garsumo lygį.

- **4. LCD lietimui jautrus ekranas**
- **5. Garsiakalbiai**
- **6. Wi-Fi antena**

### **7.**

- $\bullet$ Atidaryti arba uždaryti disku skyreli.
- **8. Diskø skyrelis**
- **9.**
	- -USB lizdas, kuris yra skirtas USB irenginiui

# **12. MCI298 REGISTRAVIMAS**

## **Privalumai**

Užregistruodami MCi298 tinklapyje www.philips.com/welcome, jûs galësite

Valdyti savo mëgstamas radijo stotis; - Gauti Streamium naujienas.

#### Ξ **Pastaba**

 $\bullet$ 

-MCi298 registracijai reikalingas veikiantis elektroninis paðtas.

## **MCi298 registravimas**

Registruojant MCi298 tinklapyje www.philips.com/welcome naudokite veikianti elektroninį paštą.

Registracijà galite baigti tinklapyje www.philips.com/welcome. Arba, naudokitës elektroninio pašto adresu, norėdami užregistruoti savo įrenginį, tuomet pabaikite registraciją tinklapyje, kuris bus nurodytas jums atsiustame elektroniniame laiðke.

## **Registravimas internetiniame puslapyje**

Norėdami užregistruoti MCi298 tiesiogiai www.philips.com/welcome tinklapyje, jûs turësite užpildyti tokia informacija:

- Veikianti elektroninio pašto adresa;  $\bullet$
- Produkto modelio numeri:  $\bullet$
- Produkto registracijos identifikacinį kodą.  $\bullet$

#### **Norëdami gauti produkto modelio numerá**

Pažiūrėkite įrenginio įpakavimo dėžutę arba produkto etikete. Modelio numeri galite visuomet rasti ant ipakavimo dėžutės arba produkto etiketës. (pvz. MCi298).  $\bullet$ 

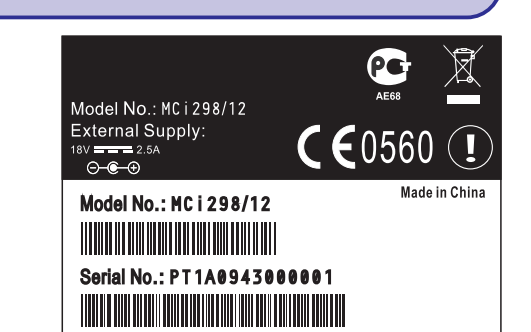

**Norëdami gauti produkto registracijos identifikaciná kodà**

Árenginyje, eikite á **[Settings] >** [Information]. Pakartotinai spauskite ▼, norëdami surasti **[Product Registration** (Produkto registracijos kodà). **ID]**  $\bullet$ 

## **Registravimas irenginvie**

Norėdami užregistruoti irengini, naudokitės elektroniniu adresu, tuomet baikite registracijà naudodamiesi nuoroda, kurià atsiuntëme elektroniniu paðtu.

- **1.** Įsitikinkite, kad MCi298 yra prijungtas prie Interneto.
- **2.** Norėdami užregistruoti įrenginį tinklapyje www.philips.com/welcome,
	- Árenginyje pasirinkite **[Settings] > [User** ; **on the device]**  $\bullet$ **registration] > [Register now] > [Register**
	- Kaip ir bus prašoma, įveskite veikiantį elektroninio paðto adresà.  $\bullet$
	- Jūs gausite elektroninį laišką iš Consumer@Philips.com.  $\mapsto$
	- Pasinaudokite elektroniniame laiðke atsiøsta nuoroda, norëdami baigti registracijà.  $\bullet$

#### $\ast$ **Patarimas**

- Norëdami pasinaudoti Philips teikiamomis paslaugomis Internetu, naudokitës nuoroda ir slaptažodžiu, kuri atsiuntėme elektroniniame laiðke.

## **... NUSTATYMAI**

## **Kalba**

Po nustatymu pirmojo naudojimo metu, jūs galite pakeisti kalbą, nuėję į [**Settings] > [Language]**.

## **Árenginio informacija**

Iš Pagrindinio meniu, eikite į **[Settings] >** [**Information**]. Galite sužinoti daugiau informacijos apie MCi298, įskaitant modelio numerį, pavadinimą, kuris bus rodomas UPnP serveryje/programoje, produkto registracijos numeri, programinės irangos versijà ir tinklo nustatymus.

## **Programinës árangos atnaujinimø paieðka**

Su **MCi298** jūs galite patikrinti ar nėra programinės jrangos atnaujinimų. Po to, kai sutinkate su taisyklės ir sąlygomis, programinės įrangos atsisiuntimas ir atnaujinimas bus pradëtas automatiðkai.

- **1.** Įsitikinkite, kad **MCi298** yra prijungtas prie Interneto.
- **2.** Pagrindiniame meniu eikite į **[Settings] >** . **[Check for software upgrades]**

## **Programinės įrangos atnaujinimų paieðka**

#### **Atnaujinimas Internete**

Su MCi298 jūs galite atnaujinti programinę įrangą Internete.

- **1.** Įsitikinkite, kad MCi298 yra prijungtas prie Interneto.
- **2.** Pagrindiniame meniu eikite į **[Settings] >** . **[Check for software upgrades]**
	- Po to, kai sutinkate su taisyklëmis ir sąlygomis, programinės įrangos atsisiuntimas ir atnaujinimas bus pradëtas automatiðkai.  $\mapsto$

## **Atnaujinimas naudojantis USB árenginiu**

#### **Atnaujinimas naudojantis USB árenginiu**

Su MCi298 jūs galite atnaujinti programinę įrangą naudojantis USB jrenginiu.

- **1.** Atsisiųskite programinės įrangos atnaujinimus į savo kompiuteri, tuomet išsaugokite atnaujinimus savo USB jrenginyje.
	- Norėdami patikrinti savo įrenginio programinės įrangos versiją, eikite į . **[Settings] > [Information]**
- **2.** Tinkamai prijunkite savo USB įrenginį prie MCi298 (žiūrėkite 'USB įrenginio prijungimas', 30 puslapyje).
- **3.** Įrenginyje pasirinkite **[Settings] > [Upgrade** . **from USB]**

## **Gamykliniø nustatymø atstatymas**

Galite atstatyti MCi298 gamyklinius nustatymus. Gamykliniai nustatymai yra atstatomi, o jūsų atlikti nustatymai panaikinami, jskaitant tinklo, garso, ekrano, laikrodžio, žadintuvo ir kalbos nustatymus.

- **1.** Eikite į [**Settings] > [Restore factory settings]**.
- **2.** Pasirinkite [**YES**].
	- Árenginys iðjungiamas.  $\mapsto$
	- Árenginys vël ájungiamas automatiðkai, kai gamykliniai nustatymai yra atstatomi.  $\mapsto$
	- Atlikite nustatymus kaip pirmojo naudojimo metu.  $\mapsto$

## **... JÛSØ MCI298**

## **Vaizdas ið galo**

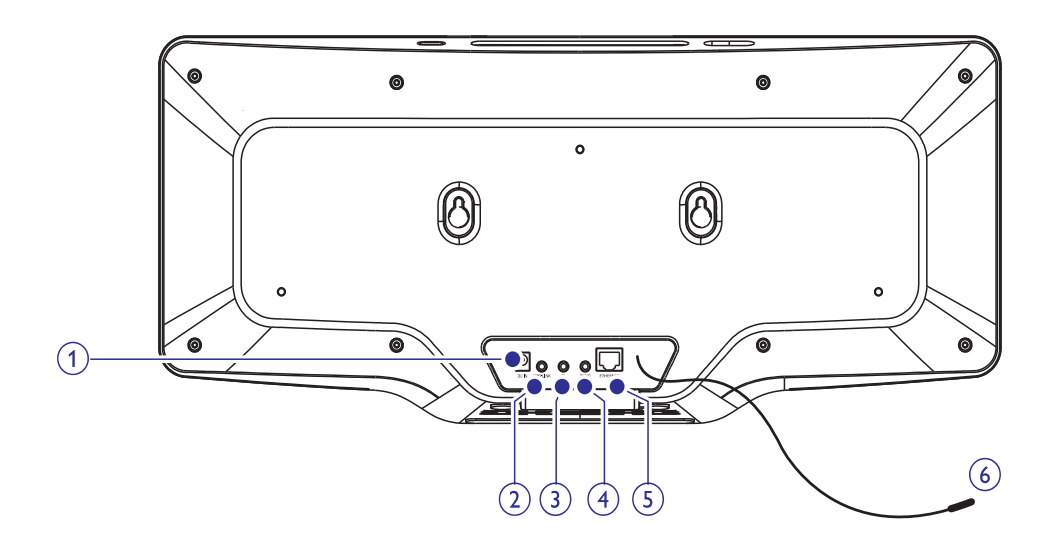

#### **1. ~ DC IN**

Maitinimo laidui

#### **2. MP3-LINK**

**6. FM antena** -• 3.5 mm audio įvesties lizdas, kuris yra skirtas norint prijungti neðiojamà media grotuvà ir garsà girdëti per MCi298 garsiakalbius.

#### **3.**

 $\bullet$ 3.5mm ausiniø lizdas

#### **4. DEMO**

-Tik platintojø naudojimui

#### **5. ETHERNET**

-Lizdas, skirtas interneto laidui, kuris sujungia MCi298 ir namu tinkla, jeigu jūs norite laidu prijungto namų tinklo.

- Pridëtai FM antenai

## **... JÛSØ MCI298**

## **Nuotolinio valdymo pultas**

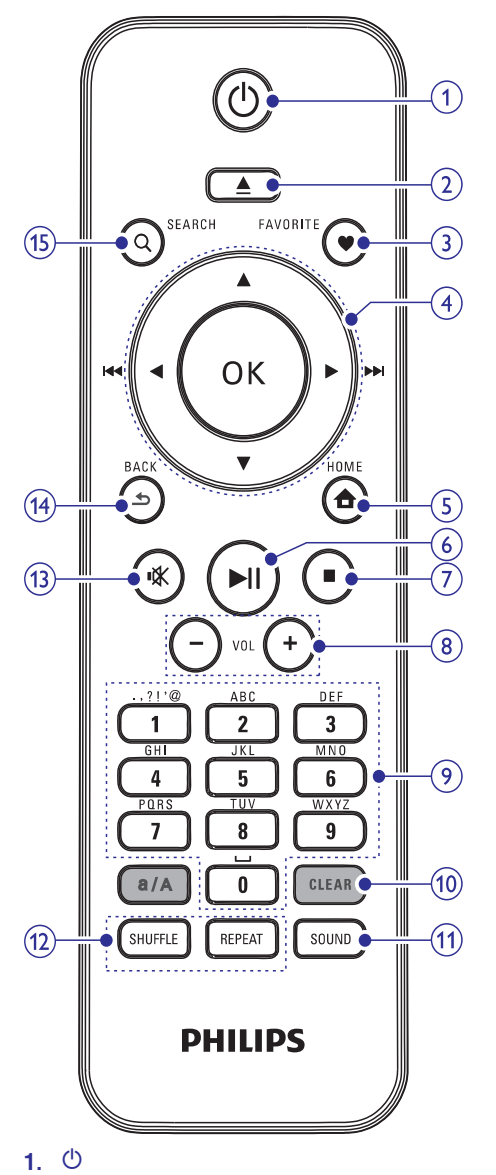

- -Paspauskite, norėdami jiungti jrenginį; autoromos ir antistas ir antistas ir antistas ir antistas ir antistas i
- $\bullet$ Paspauskite, norėdami išjungti, perjungti į aktyvų budėjimo režimą; arba spauskite ir nuspaude palaikykite, norėdami perjungti į Eko budėjimo režima.
- -Išeiti iš Demonstracinio režimo.

#### **2.**

• Atidaryti arba uždaryti diskų skyrelį.

## **3. FAVORITE**

- $\bullet$ **[Internet Radio]** režime: Pridėti grojamą stotį prie Mėgstamų Stočiu.
- -**[FM radio]** režime: Grojimo lange, paspauskite, norëdami pridėti grojamą stotį prie **[Presets]**.

## **4.**  $\triangle$ / $\triangledown$ / $\triangle$ / $\triangleright$

- Naršymo mygtukai
- -Spauskite, norëdami narðyti meniu.

## **/**

- **DISC** režime: Pasirinkite albumą (MP3/WMA diskams).

## $\blacktriangleleft$

- $\bullet$ Paieðkos mygtukai grojimo lange
- -**[Media Library]/[USB]/DISC** režime: Spauskite, norëdami pereiti prie buvusio/sekanèio takelio.
- $\bullet$ [FM radio] režime: Spauskite ir nuspaudę laikykite, norëdami pradëti sekanèios stoties paieðkà; Spauskite pakartotinai, norëdami ieðkoti stoties.

## **OK**

 $\bullet$ Pasirinkimo patvirtinimas.

## **/**

- $\bullet$ Paieðkos mygtukai grojimo meniu
- $\bullet$ **[Media Library]/[USB]/[DISC]** režime: spauskite, norëdami pereiti prie buvusio/sekanèio takelio.

## **5.**

 $\bullet$ **HOME:** Sugrįžti į Pagrindinį meniu.

## **6.**

- $\bullet$ Pradėti/laikinai sustabdyti/sugrįžti į grojimà.
- **[Media Library]/[USB]/[DISC]** režime: Pradëti viso failo katalogo grojimà (SuperPlayTM).

## **... NUSTATYMAI**

#### $*$ **Patarimas**

- -Jeigu jūs pasirinkote gyvenamaja vieta ir laiko zoną, tuomet įrenginys nustatys laiką automatiðkai.
- $\bullet$ Norëdami patikrinti ir pakeisti nustatytà gyvenamàjà vietà ir laiko zonà, eikite á **[Settings] > [Location and time zone]**.

#### **Nustatymas rankiniu bûdu**

- **1.** Jjunkite įrenginį, jeigu būtina.
- **2.** Pagrindiniame meniu pasirinkite **[Settings] > [Clock settings] > [Date and time]** .
- **3. Nuėję į [Date and time], pasirinkite [Current date and time] > [Manual]** .
- **4.** Norėdami įvesti datą ir laiką,
	- $\bullet$  Spauskite  $\blacktriangleleft$  arba $\blacktriangleright$ , norėdami pasirinkti ivedimo vieta;
	- Áveskite norimus skaitmenis, spausdami skaitinius mygtukus;  $\bullet$
	- Spauskite **OK**, norėdami patvirtinti.  $\bullet$
	- Taip pat galite pakartotinai spausti  $\blacktriangle$  arba  $\blacktriangledown$ , arba spausti ir nuspaudus laikyti  $\blacktriangle$ arba  $\blacktriangledown$ , kol pasirodys norimas skaitmuo. -

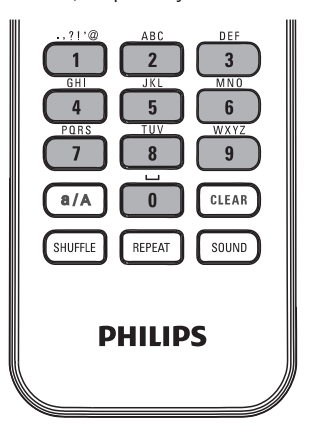

## **Datos/laiko formato nustatymas**

Pasirinkite kaip bus rodoma data ir laikas.

- **1.** Sekite 1-2 žingsneliu, skiltyje 'Nustatymas rankiniu bûdu'.
- **2. Nuėję į [Date and time]**, pasirinkite **[Time format]** arba **[Date format]**, norėdami pasirinkti nustatymus.

## **Tinklo nustatymai**

## **Tinklo nustatymas**

galite pakeisti **MCi298** jungties prie namų tinklo Po nustatymu pirmojo irenginio naudojimo metu, bûdà:

- Perjunkite tarp skirtingu jungimo būdų (bevielis arba naudojantis laidu, automatinis arba nustatomas rankiniu bûdu);  $\bullet$
- Perjunkite tarp skirtingu paskirstymo dėžučių. Norėdami tai padaryti, sekite šiomis instrukcijomis: -
- **1.** Pagrindiniame meniu, eikite į **[Settings] > [Network settings] > [Setup network]** .
- **2.** Prijunkite **MCi298** taip pat, kaip tai darėte nustatydami jrenginį pirmojo naudojimo metu (žiūrėkite 'Prijungimas prie namų tinklo', 18 puslapyje).

## **Vieta ir laiko zona**

Po nustatymu pirmojo naudojimo metu, galite pakeisti pasirinktà vietà ir laiko zonà, jeigu persikėlėte į kita vieta ir laiko zona.

Pagal pasirinktą vietą ir laiko zoną, MCi298 gali

- Su interneto pagalba, automatiðkai nustatyti laikrodį (žiūrėkite 'Data ir laikas', 36 puslapyje);
- Automatiškai įkelti Internetines radijo stotis. -

## **... NUSTATYMAI**

## Laikrodžio nustatymai

## **Þadintuvas**

## **Þadintuvo nustatymas**

- **1.** Þsitikinkite, kad jūs nustatėte laikrodį (žiūrėkite 'Data ir laikas', 36 puslapyje).
- **2.** Pagrindiniame meniu, eikite į **[Settings] > [Clock settings] > [Alarm]** .
- **3.** Norėdami nustatyti žadintuvo laiką,
	- Spauskite **OK**, norėdami patvirtinti. Spauskite ir nuspaudę palaikykite  $\blacktriangle / \blacktriangledown$ , arba pakartotinai spauskite  $\triangle$  /  $\nabla$ , kol pasieksite norimus skaitmenis. Spauskite  $\blacktriangleleft$  /  $\blacktriangleright$ , norėdami pasirinkti įvedimo vietą.  $\bullet$
	- Arba, įveskite norimus skaitmenis, spausdami skaitinius mygtukus.
	- Ekrane pasirodo **A** ikonëlë.  $\mapsto$

#### **Þadintuvo naudojimas**

Nustatytu laiku žadintuvas pradės skambėti.

## **Pastaba**

- -Žadintuvas skambės net tuomet, jeigu MCi298 yra perjungtas į aktyvų budėjimo režima arba Eko budėjimo režima.
- -MCi298 garsas yra gražinamas, jeigu jis buvo užtildytas.
- Žadintuvas skambės didesniu garsu, jeigu garsumo Ivgis yra mažesnis nei minimalus.

#### **Þadintuvo snaudimas**

- Spauskite bet kokį mygtuką įrenginyje arba nuotolinio valdymo pulte (iðskyrus garsumo mygtukus).
- yarsumo mygtukus).<br>→ Žadintuvas skambės dar kartą po 15 minučiu. Žadintuvo ikonėlė bus rodoma.

#### **Þadintuvo sustabdymas**

- Spauskite ir nuspaudę laikykite \* arba  $\circlearrowleft$ .  $\bullet$
- Žadintuvas sustabdomas. Žadintuvo ikonëlë pradingsta.  $\mapsto$
- Žadintuvas vėl skambės sekančia diena.  $\mapsto$

#### **Þadintuvo iðjungimas**

• Eikite į **[Settings] > [Clock settings] > [Alarm]**. Pasirinkite **[Alarm off]** ir spauskite **OK**.

## **Data ir laikas**

Data ir laikas gali bûti nustatyti automatiðkai arba rankiniu bûdu.

#### **Automatinis nustatymas**

Automatiniam laiko nustatymui naudokitës Internetu arba signalu ið RDS radijo.

#### **Naudojantis Internetu**

- **1.** Įjunkite įrenginį, jeigu būtina.
	- Įsitikinkite, kad įrenginys yra prijungtas prie namu tinklo arba interneto.
- **2.** Pagrindiniame meniu pasirinkite [Settings] > **[Clock settings] > [Date and time]** .
- **3.** Nuėję į **[Date and time]**, pasirinkite **[Current date and time] > [Automatic (Internet)]** .
	- Árenginys automatiðkai nustatinës laikà Internetu.  $\mapsto$
	- Kai nustatymas bus atliktas, pasirodys žinutė.  $\mapsto$

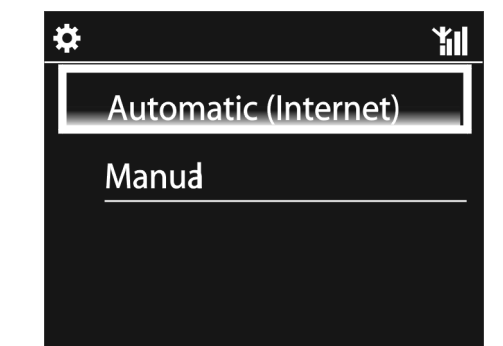

# **... JÛSØ MCI298**

## **7.**

- $\bullet$ Sustabdyti grojimà;
- -**DISC** režime: Ištrinti programą.

## **8. + VOL**

 $\bullet$ Padidinti/sumažinti garsumo lygi

### **9.** Raidžių/skaičių mygtukai

 $\bullet$ Teksto įvedimui

### **10. CLEAR**

- Spauskite, norėdami ištrinti paskutiniji jraša;
- $\bullet$ Spauskite ir nuspaudæ palaikykite, norėdami ištrinti visus irašus.

## **a/A**

- $\bullet$ Spauskite, norėdami periungti tarp mažujų ir didžiųjų raidžių rašymo;
- $\bullet$ **FM RADIO** režime, spauskite nustatytų radijo stoèiø sàraðe, norëdami pradëti redaguoti stoties pavadinimà.

### **11. SOUND**

 $\bullet$ Garso nustatymu pasirinkimas.

## **12. REPEAT**

 $\bullet$ Pakartotinio grojimo nustatymų pasirinkimas.

### **SHUFFLE**

 $\bullet$ Ájungti/iðjungti grojimà atsitiktine tvarka.

## **13.**

 $\bullet$ Užtildyti/sugrąžinti garsą.

## **14.**

**• BACK:** Sugrįžti į buvusį meniu.

## **Lietimui jautrus ekranas**

MCi298 įrenginyje yra įmontuotas lietimui jautrus ekranas.

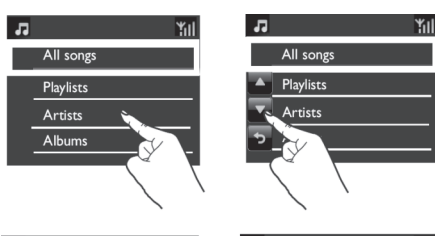

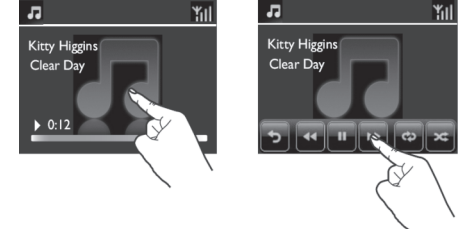

- $\bullet$ Jeigu reikia, galite paliesti ekrana, kad būtų parodyti funkciniai mygtukai;
- -Palieskite mygtukus, norėdami, kad būtų atliktos atitinkamos funkcijos:
- $\bullet$ Palieskite vieną iš galimų pasirinkčių, norëdami jà pasirinkti.

# **... JÛSØ MCI298**

#### **Pagrindinis meniu**

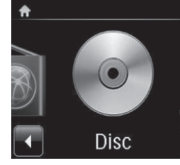

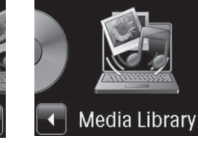

MP3 Link

Setting

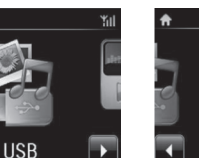

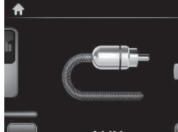

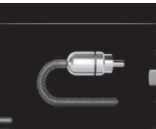

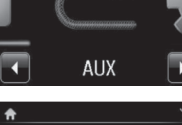

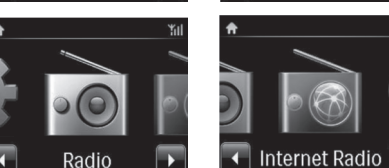

J Pagrindinj meniu pateksite po to, kai pirmasis **MCi298** nustatymas bus baigtas.

**Norëdami pasirinkti muzikos ðaltiná arba patekti á [Settings] (nustatymø) meniu**

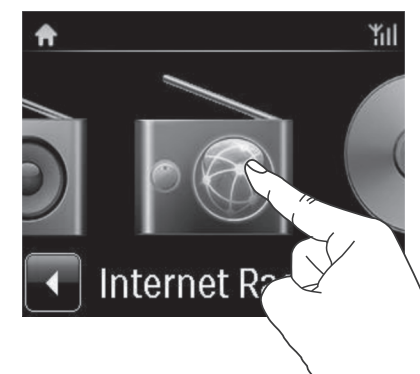

Pagrindiniame meniu spauskite  $\blacktriangleleft / \blacktriangleright$ , norëdami narðyti po meniu. Spauskite atitinkamà ikonëlæ, kad atliktumëte pasirinkimà. -

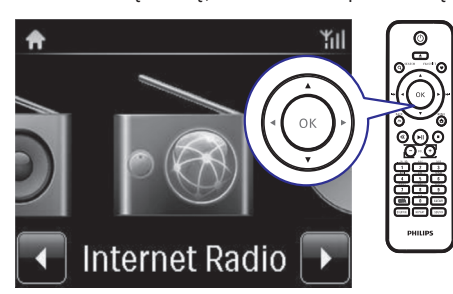

Arba spauskite  $\blacktriangleleft$  /  $\blacktriangleright$  / **OK**, nuotolinio valdymo pulte, norėdami pasirinkti norima šaltini.  $\bullet$ 

**Norëdami pereiti á buvusá meniu**

**BACK**. • Spauskite **.** 

**Norėdami grižti į Pagrindinį meniu** 

● Spauskite <del>▲</del> HOME.

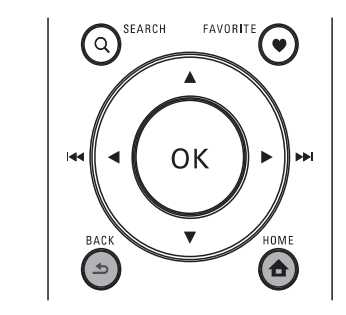

### Teksto *jvedimas nuotoliniu valdymo pultu*

Norėdami įvesti tekstą ir simbolius, spauskite atitinkamus raidinius/skaitinius mygtukus nuotolinio valdymo pulte.

Norėdami ivesti raides/skaičius/simbolius, trumpai ir pakartotinai spauskite atitinkamus raidinius/skaitinius mygtukus.  $\bullet$ 

# **11. NUSTATYMAI**

## **Garso nustatymai**

Su MCi298 jûs galite naudoti skirtingus nustatymus . **[Settings] > [Sound settings]**

- **1.** Pagrindiniame meniu, eikite į **[Settings] >** . **[Sound settings]**
- **2.** Pasirinkite nustatymą. Spauskite **OK**, norėdami jiungti arba išjungti nustatyma.
	- Arba, pažymėkite/atžymėkite nustatymo pasirinkimà tam skirtame laukelyje.  $\bullet$

#### **Arba,**

Nuotoliniame valdymo pulte spauskite **SOUND**, norėdami patekti į garso nustatymų meniu.

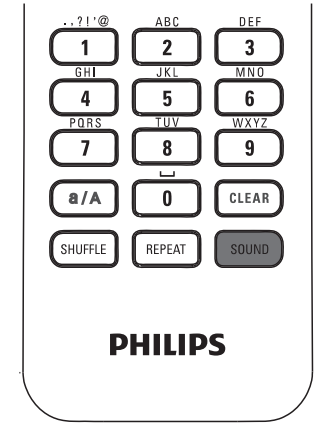

## **Dinaminis žemu dažniu padidinimas**

[Dynamic Bass Boost] elektroniniu būdų padidina žemuosius tonus.

**[junkite arba išjunkite <b>[Dynamic Bass Boost]** nuėję į . **[Settings] > [Sound settings]**

### **Ekvalaizeris**

[Equalizer] parenka iš anksto nustatytus garso nustatymus skirtingiems muzikos stiliams.

Nuëjæ á **[Settings] > [Sound settings] > [Equalizer],** pasirinkite ekvalaizerio nustatymus: **[Rock], [Pop],** . **[Jazz]**

## **Iðorinio audio árenginio garsumo lygio nustatymas**

Su MCi298 **[MP3 link volume]** funkcija, jūs galite nustatyti prijungto neðiojamo media grotuvo garsumo lygi.

Nuëjæ á **[Settings] > [Sound settings] > [MP3 link volume]**, pasirinkite norimą garsumo lygi.  $\bullet$ 

### **Nepaprastas Erdvinis garsas**

Nepaprasto Erdvinio garso funkcija leidžia jums patirti neapsakomai tikroviško garso pojūti, tai yra plataus ir gilaus spektro garsas, kurį galite išgauti be papildomø kolonëliø.

Nuëjæ á **[Settings] > [Sound settings] > [Incredible Surround]**, galite jį įjungti arba iðjungti.  $\bullet$ 

## **Rodymo nustatymai**

#### **Ryðkumas**

Su MCi298 jûs galite reguliuoti ekrano ryðkumà. Pagal jūsų norus, ekranas gali būti pritemdomas, paryðkinamas arba iðjungiamas, kai MCi298 yra jjungtas arba perjungtas j aktyvų budėjimo režimą.

Nuëjæ á **[Settings] > [Display settings] >** -**[Brightness when on] arba [Brightness when standby]**, pasirinkite norimą nustatymą ir spauskite **OK**.

# **10. GROJIMAS IŠ IŠORINIO AUDIO ĮRENGINIO**

Su **MCi298** galite klausytis muzikos iš išorinio audio jrenginio (pvz. nešiojamo media grotuvo, kitos audio sistemos) per **MCi298** garsiakalbius. Išorinio audio įrenginio prijungimas

Išorinio audio irenginio galite klausytis naudojantis **MCi298** garsiakalbiais. Norėdami tai padaryti, atlikite nurodytus sujungimus, tuomet pasirinkite **MCi298 [MP3 link]** režimą.

#### **Norëdami groti ið neðiojamojo media grotuvo per 3.5 mm ausiniø lizdà**

Prijunkite ausiniø laidà (nepridëtas) prie:

- **MP3-LINK** lizdo, esančio šiame įrenginyje, ir
- 3.5 mm ausinių lizdo, esančio neðiojamame media grotuve.

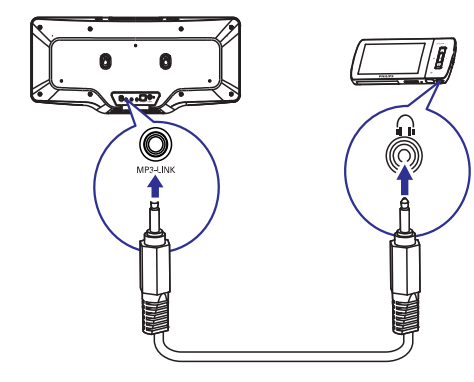

## **Grojimas ið Iðorinio audio árenginio**

- **1.** Įsitikinkite, kad nešiojamas grotuvas prie MCi298 yra prijungtas tinkamai.
- **2.** Įrenginyje, pasirinkite **[MP3 link]** režimą.
	- Pagrindiniame meniu paspauskite **[MP3** . **link]**
- **3.** Išoriniame audio įrenginyje pradėkite muzikos grojimà.
	- Muzikos grojimui galite naudoti skirtingus MCi298 garso nustatymus (žiūrėkite 'Garso nustatymai').

# **... JÛSØ MCI298**

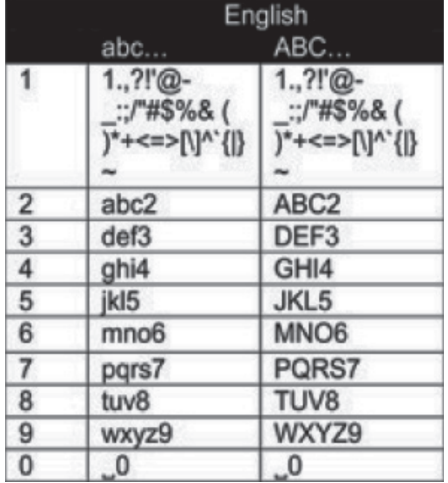

- Norėdami įvesti simbolius, pakartotinai spauskite . **'1'**
- Norėdami įvesti tarpą, spauskite **'0'**.
- $\bullet$ Norėdami perjungti tarp mažųjų ir didžiųjų raidžių, spauskite **'a/A'**.
- $\bullet$ Norėdami ištrinti simbolį, spauskite **'CLEAR'**.
- -Norėdami ištrinti visus įrašus, spauskite ir nuspaudę palaikykite **'CLEAR'**.

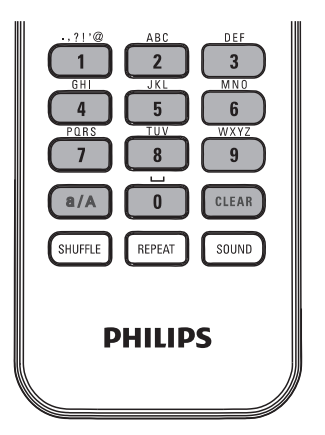

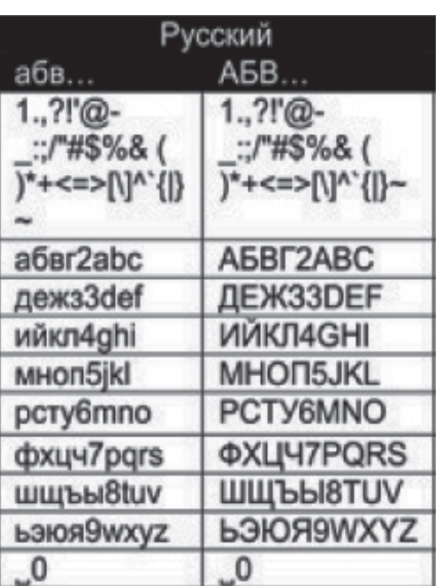

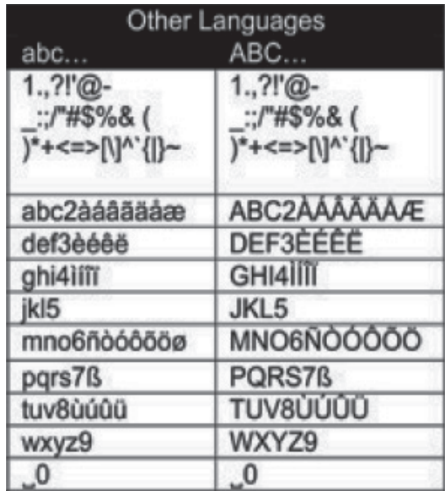

#### $*$ **Patarimas**

- Kitoms nei Anglø kalboms, raidiniai/skaitiniai mygtukai gali skirtis.

# **3. PARUOÐIMAS**

**MCi298** galite montuoti prie sienos, arba padëti ant lygaus pavirðiaus.

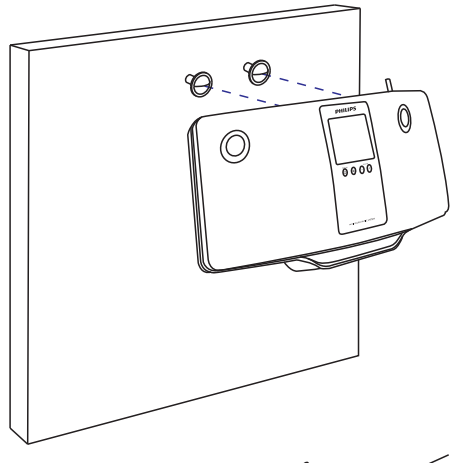

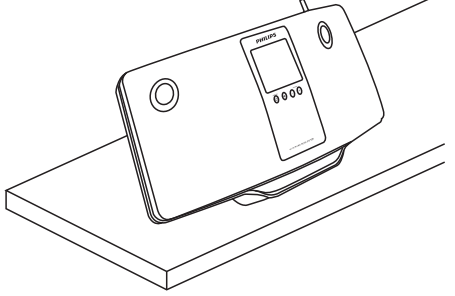

Norėdami irengini montuoti prie sienos, remkitės atskiromis instrukcijomis, kurios yra pridëtos ðioje pakuotëje.

## **Krenginio pastatymas baterijų idėjimas į nuotolinio valdymo pultà**

#### Ţ **Atsargiai**

- $\bullet$ Sprogimo rizika! Baterijas laikykite atokiau nuo karðèio, saulës spinduliø ar ugnies. Niekuomet neišmeskite baterijų į ugnį.
- Sumažėjusio baterijų darbo laiko rizika! Niekuomet nesumaišykite skirtingų rūšių ar tipø baterijø.
- -Rizika sugadinti produktà! Jeigu nuotolinio valdymo pultas yra nenaudojamas ilgà laiko tarpà, iðimkite baterijas.
- 1) Atidarykite bateriju skyreli.
- **2) Ádëkite 2 AAA R03 baterijas, teisingai atitaikæ** polius (+/-), kaip pažymėta.
- 3) Uždarykite baterijų skyrelį.

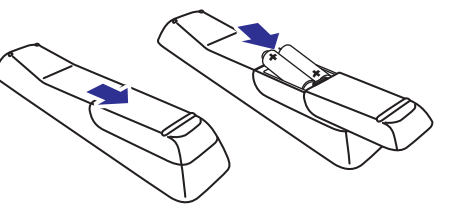

# **9. FM RADIJO GROJIMAS**

## **FM radijo stoèiø radimas**

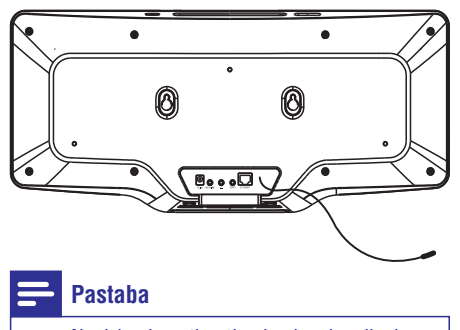

-Norėdami gauti optimalų signalą, pilnai išskleiskite antena ir sureguliuokite jos padėti.

## **Automatinis iðsaugojimas**

- **1.** Įrenginio Pagrindiniame meniu spauskite **[FM radio]** .
	- Arba, Pagrindiniame meniu spauskite  $\blacktriangleleft$  / ir OK, nuotolinio valdymo pulte.  $\bullet$
- **2. Būdami [FM radio], pasirinkite [Auto store].** 
	- MCi298 automatiðkai pradës ieðkoti radijo stočių.  $\mapsto$ .<br>با
	- Prasideda radijo grojimas, o po automatinės stočių paieškos išsaugoma 20 radijo stočių.
	- Iðsaugotos radijo stotys iðrikiuojamos pagal signalo stiprumà.  $\mapsto$
- **3.** Norėdami pasirinkti išsaugotą stotį, eikite į **[Presets]** .

## **Rankinis radijo stoèiø ieðkojimas**

- **1.** Būdami **[FM radio]**, pasirinkite **[Manual tuning]** .
- **2.** Paspauskite ir nuspaudę laikykite  $\blacktriangleleft$  /  $\blacktriangleright$ , norëdami pradëti automatinæ radijo stoties paieðkà.
	- Jūs rasite sekančią radijo stotį, kuri transliuojama pakankamai stipriu signalu.  $\mapsto$
- 3. Pakartotinai spauskite </a>, norėdami ieškoti radijo stoties rankiniu bûdu.

### **Nustatytø radijo stoèiø redagavimas**

#### **Stoties informacijos redagavimas**

- **1.** Būdami **FM RADIO** režime, radijo grojimo lange spauskite **FAVORITE**.
- **2.** Išsaugotų radijo stočių sąraše,
	- Pasirinkite radijo stoti, kuria norite redaguoti;  $\bullet$
	- Spauskite **a/A**, norėdami pradėti redagavimà;  $\bullet$
	- Spauskite </>  $\blacktriangleright$ , norėdami pasirinkti teksto pakeitimo vietà; pakartotinai spauskite  $\blacktriangle / \blacktriangledown$ , norëdami pasirinkti norimas raides. -
- **3.** Spauskite **OK**, norėdami patvirtinti. Spauskite **BACK** , norëdami panaikinti atliktus pakeitimus.

## **FM radijo klausymasis**

- **1.** Įrenginio Pagrindiniame meniu spauskite **[FM radio]** .
- **2.** Pasirinkite norimą stotį (žiūrėkite 'FM radijo stoèiø radimas', 33 puslapyje).
	- **Norëdami pasirinkti jau iðsaugotà radijo stotá:**  $\bullet$
	- Grojimo metu spauskite **FAVORITE**.
- **3.** Norėdami užtildyti/grąžinti radijo stoties garsą

## • Spauskite · K.

## **RDS (Radijo Duomenø Sistema)**

RDS (Radijo Duomenų Sistema) yra paslauga, kuri leidžia FM radijo stotims rodyti papildoma informacijà.

Kai klausotės RDS radijo stočiu, tokia informacija galite matyti ekrane:

- Stoties pavadinimà; -
- Besikeičianti tekstą (RDS tekstą), jeigu jmanoma.  $\bullet$

## **... MUZIKINIØ DISKØ GROJIMAS**

#### **Naudokitës lietimui jautriu ekranu disko grojimo metu**

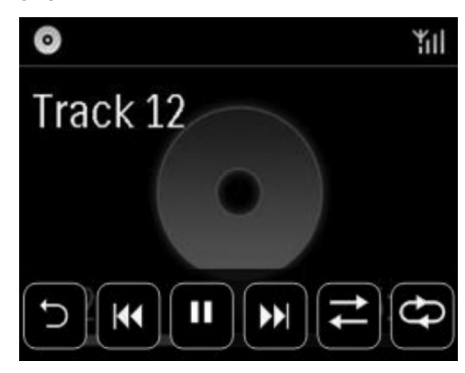

Disko grojimo meniu,

- Spauskite ant ekrano, norėdami, kad būtų rodomi funkcijø mygtukai;  $\bullet$
- Pasirinkite norimas grojimo pasirinktis, spausdami atitinkamus mygtukus: -

II / ▶: Spauskite, norėdami laikinai stabdyti arba groti dainà;

**I<4** /  $\blacktriangleright$  I: Spauskite, norėdami pasirinkti buvusià/sekanèià dainà;

 $\Xi$ : Spauskite, norėdami groti visas dainas esamame kataloge atsitiktine tvarka;

( $\square$ ): Spauskite, norėdami groti visas dainas esamame kataloge pakartotinai;

: Spauskite, norėdami sugrįžti į buvusį meniu.

# **4. ĮJUNGIMAS/IŠJUNGIMAS**

## **Maitinimo srovës prijungimas**

#### **Áspëjimas** ŋ

-Rizika sugadinti produkta! Jsitikinkite, kad maitinimo itampa atitinka itampa, nurodyta produkto gale arba apaèioje.

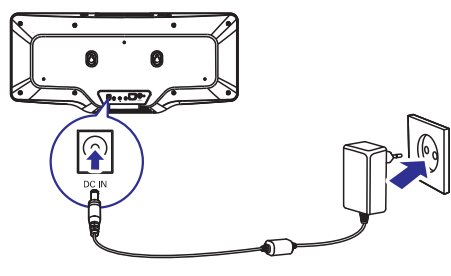

**•** Prijunkite **MCi298** prie maitinimo šaltinio.

#### ≡ **Pastaba**

- Šio įrenginio informacinę lentelę galite rasti šio įrenginio gale arba apačioje.

## **Ájungimas/iðjungimas**

- 1. Spauskite <sup>()</sup>, norėdami įjungti įrenginį.
- **2.** Norėdami išjungti įrenginį,
	- $\bullet$  Spauskite  $\mathsf{\Theta},$  norėdami perjungti įrenginį į aktyvų budėjimo režimą.
	- Arba, spauskite ir nuspaudę palaikykite  $\mathcal{O},$ norėdami perjungti įrenginį į Eko budėjimo režima (energija taupantis režimas).

## **Aktyvus budėjimo režimas**

Kai įrenginys yra aktyviame budėjimo režime, kai kurios **MCi298** funkcijos išliks įprastoje veikimo būsenoje, pvz., Wi-Fi jungtis, laikrodžio rodymas. Be to, kai **MCi298** yra aktyviame budėjimo režime, jūs nesunkiai galėsite perjungti įrenginį į įprasto veikimo režima.

#### Aktyviame budėjimo režime,

- Srovës indikatorius degs raudonai;
	- $\bullet$ Jeigu jūs nustatėte laikrodį, jis bus rodomas.

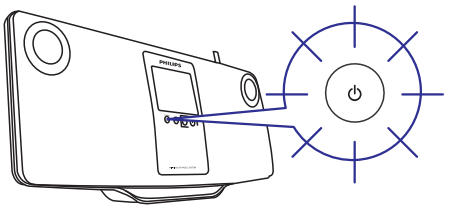

O įrenginys išliks prisijungęs prie Wi-Fi/laidu prijungto interneto tinklo.

#### Automatinis aktyvus budėjimo režimas

Jeigu **MCi298** bus nenaudojamas 10 minučių, **MCi298** gali automatiškai persijungti į aktyvų budėjimo režima.

#### Eko budėjimo režimas

Eko budėjimo režimas yra energija taupantis režimas. Eko budėjimo režime, visos pagrindinės funkcijos yra perjungiamos į mažai energijos eikvojanèià bûsenà arba iðjungiamos, pvz., mikro procesorius, Wi-Fi jungtis ir ekranas.

# **5. NUSTATYMAI PIRMOJO NAUDOJIMO METU**

## **Pirmasis MCi298 ájungimas**

- **1.** Ekrane pasirinkite norimą kalbą.
- **2.** Iš sąrašo pasirinkite savo gyvenamąją vietą ir laiko zonà.
- **3.** Pasirinkite **[Yes]**, kai jums bus pateiktas klausimas ar nustatyti internetini prisijungima (set up network connection).

## **Prijungimas prie namø tinklo**

### **Bevielis prisijungimas**

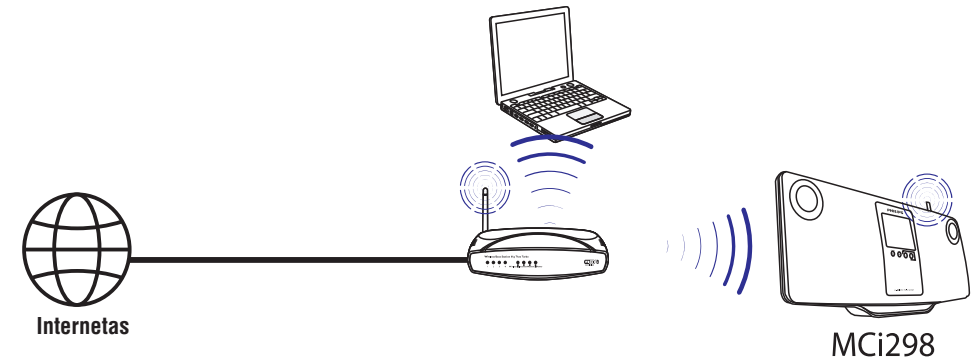

**Prisijungimas naudojantis Interneto laidu.**

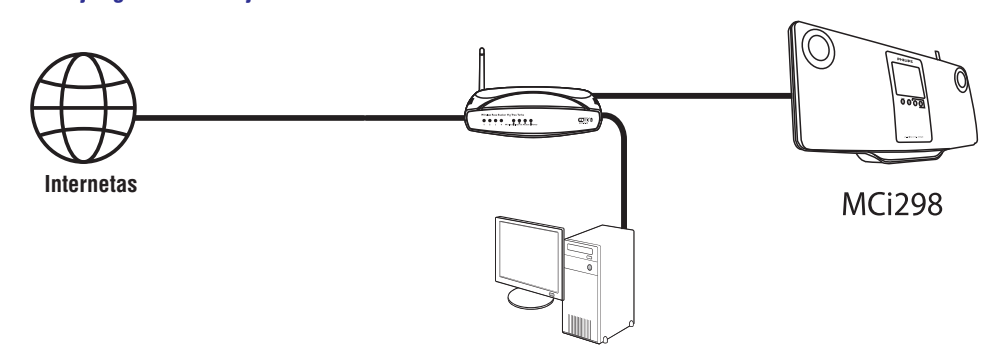

# **8. MUZIKINIØ DISKØ GROJIMAS**

## **Atsargiai**

- -Niekuomet nežiūrėkite į lazerio spindulį, kuris yra įrenginio viduje.
- -Rizika sugadinti produktà! Niekuomet negrokite diskø su papildomais priedais kaip stabilizuojantys žiedai ar panašiai.
- -Á diskø skyrelá nedëkite jokiø daiktø, apart diskø.

## **Pastaba**

 $\bullet$ Norėdami sužinoti palaikomų diskų formatus, žiūrėkite 'Pristatymas' (Žiūrėkite 'Pristatymas', 9 puslapyje).

## **Elementarios funkcijos**

- **1.** Kaip nurodyta, įdėkite diską.
	- Jeigu reikia, iš pradžių spauskite  $\blacktriangle,$  kad iðimtumëte diskà.  $\bullet$
	- paspauskite **[Disc]**. Jeigu reikia, Pagrindiniame meniu -
	- Po to, kai diskas yra nuskaitomas, rodomas takeliu arba failu katalogu sarašas.

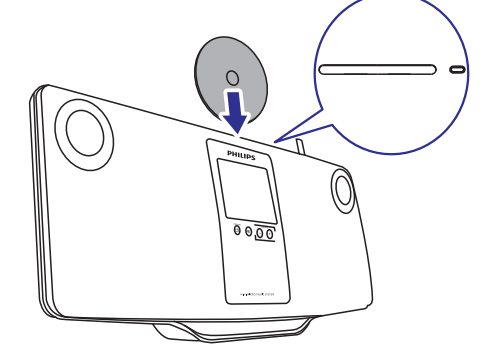

- 2. Spauskite **II**, norėdami pradėti grojimą.
- **3.** Disko grojimo metu,
	- Spauskite / pakartotinai,  norėdami pasirinkti takeli. WMA/MP3 diskuose, spauskite ▲ / ▼, norėdami pasirinkti failø katalogà.  $\bullet$
- $\bullet$ • Spauskite K4 / EEI, norëdami pradëti .<br>paiešką į priekį/atgal.
- Spauskite >II, norėdami laikinai stabdyti arba sugrįžti į grojimą.
- Spauskite , norėdami sustabdyti grojimà. -

## **Lietimui jautraus ekrano naudojimas**

**Naudokitës lietimui jautriu ekranu, norëdami pasirinkti atitinkamas pasirinktis.**

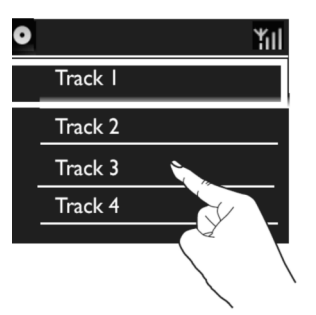

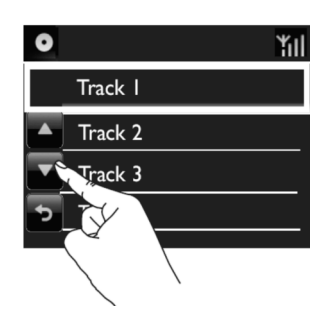

Pasirinkčiu saraše,

- Paspauskite ant ekrano, norėdami, kad būtų rodomi funkciju mygtukai:  $\bullet$
- Pasirinkite norimas pasirinktis, spausdami atitinkamus mygtukus: ▲: Spauskite, norėdami eiti į viršų; -
	- $\blacktriangledown$ : Spauskite, norėdami leistis žemyn;

: Spauskite, norėdami sugrįžti į buvusį meniu.

Spauskite ant vienos ið pasirinkèiø, norëdami jà pasirinkti. -

# **7. GROJIMAS IŠ USB IRENGINIO**

## **USB árenginio prijungimas**

Su **MCi298** jūs galite groti muziką, kuri yra patalpinta USB árenginyje. Norëdami tai padaryti:

- Prijunkite USB įrenginį prie  $\leftrightarrow$  lizdo, esančio **MCi298**;
- $\bullet$  Spauskite ant **[USB]**, savo įrenginio Pagrindiniame meniu.

## **Grojimas ið USB árenginio**

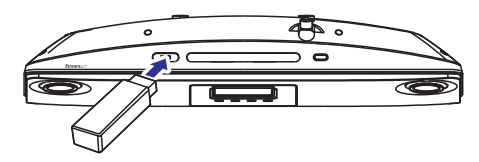

- **1.** Įsitikinkite, kad USB įrenginys yra prijungtas prie jûsø MCi298.
- **2.** Pagrindiniame meniu, spauskite **[USB]**.
	- Arba, Pagrindiniame meniu spauskite  $\blacktriangleleft$  / ir OK, nuotolinio valdymo pulte.
	- Failų rūšiavimas gali šiek tiek užtrukti. Failų rūšiavimo metu rodomi failu katalogai.  $\mapsto$
	- Audio failai yra rodomi pagal skirtingas kategorijas (pvz. Atlikëjas, Albumas, Žanras), jeigu failui yra priskirti meta/ID3 duomenys.  $\mapsto$
- **3.** Pasirinkite norimą takelį ar albumą.
- 4. Norėdami pradėti grojimą, spauskite **>11**.
	- Grojimas pradedamas nuo albumo pradžios, jeigu ant albumo paspaudžiate  $\blacktriangleright$ II.  $\bullet$
	- Grojimui prasidëjus, rodomas grojimo langas.  $\mapsto$
- **5.** Norėdami sustabdyti grojimą, spauskite **.**

## **... NUSTATYMAI PIRMOJO NAUDOJIMO METU**

MCi298 prie namø tinklo galite prijungti keliais skirtingais bûdais, beviele jungtimi arba jungtimi, naudojantis interneto laidu.

- Namų tinklui naudokite paskirstymo dėžutę. Tai yra, prijunkite kompiuterius/irenginius prie paskirstymo dėžutės.
- Prijunkite **MCi298** prie paskirstymo dėžutės bevieliu bûdu arba naudojantis Interneto laidu.  $\bullet$
- Norėdami, kad įrenginys prisijungtų prie namų tinklo per paskirstymo dėžutę, įsitikinkite, kad Interneto ryðys yra pastovus ir tiesioginis (nenaudojamas dial-up). -
- Norėdami periungti irenginį iš vienos jungties į kita, arba pakeisti paskirstymo dėžutes, eikite i . **network]** - **[Settings] > [Network settings] > [Setup**

### **Bevielis prijungimas: Apsaugoto Onetouch Wi-Fi nustatymas (WPS)**

MCi298 palaiko apsaugotà One-touch Wi-Fi nustatyma (WPS). Savo irengini galite greitai ir lengvai prijungti prie paskirstymo dėžutės, kuri taip pat palaiko WPS.

Galite pasirinkti viena iš dvieju nustatymo būdu: PBC (Push Button Configuration – Konfigûracija mygtuko paspaudimu), arba PIN (Personal Identification Number – Asmeninis identifikacijos numeris).

 $*$ **Patarimas**

- Apsaugotas Wi-Fi Nustatymas (WPS) yra standartas, sukurtas Wi-Fi Alliance, kad prie saugaus namų tinklo prisijungti būtų paprasta.

#### **WPS-PBC ájungimas**

- **1.** Pasirinkite **[Yes]**, kai jūsų paklausiama ar nustatyti internetine jungti (žiūrėkite 'Nustatymai pirmojo naudojimo metu', 18 puslapyje).
- Pasirinkite **2. [Wireless (WiFi)] > [Spauskite** – . **mygtukà (WPS PBC)]**

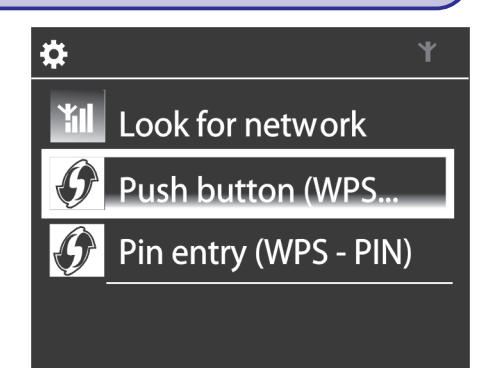

### Pridėkite MCi298 prie paskirstymo dėžutės

- Remkitės paskirstymo dėžutės naudojimosi instrukcijomis, norëdami pridëti WPS irengini prie paskirstymo dėžutės. Pavyzdžiui: Spauskite ir nuspaudæ laikykite WPS ájungimo mygtukà.  $\bullet$ 
	- niygiuką.<br>→ Paskirstymo dėžutė pradės ieškoti WPS jrenginio.
	- MCi298 irenginyje pasirodys žinutė, kai sujungimas bus sëkmingai baigtas.  $\mapsto$

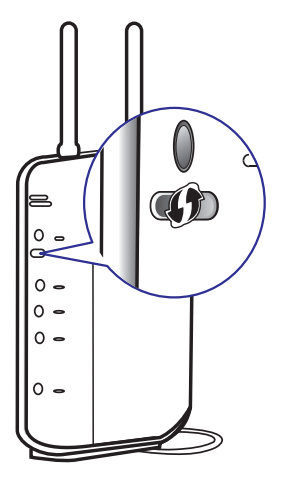

## **... NUSTATYMAI PIRMOJO NAUDOJIMO METU**

# **Patarimas**

- Norëdami naudoti PIN kaip nustatymo būdą: Jrenginyje pasirinkite [Wireless]  $(WiFi)$ ] > [Pin entry  $(WPS - PIN)$ ] ir užrašykite PIN kodą, kuris yra nurodytas jūsu MCi298; Paskirstymo dėžutėje. áveskite PIN kodà.
- -Remkitės paskirstymo dėžutės naudojimosi instrukcijomis, norëdami sužinoti kaip í paskirstymo dežute ívesti PIN kodà.

#### **Prijungimas prie Interneto**

- $\bullet$  Prisijunkite prie Interneto kaip nurodyta.
	- Kai pirmojo karto nustatymai bus baigti, jūs pateksite į Pagrindinį meniu.  $\quad \mapsto$

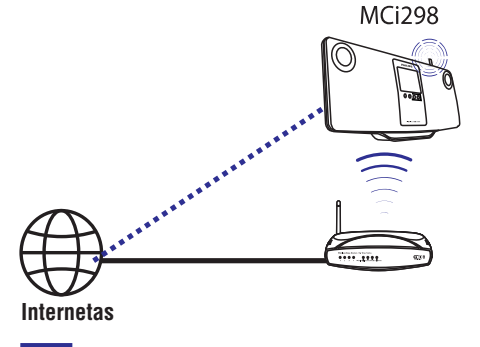

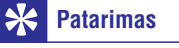

- Jsitikinkite, kad paskirstymo dėžutė prie interneto prijungta tiesiogiai ir, kad kompiuteryje 'dial-up' funkcija yra nenaudojama.

## Bevielis prijungimas: **Iveskite šifravimo kodà rankiniu bûdu**

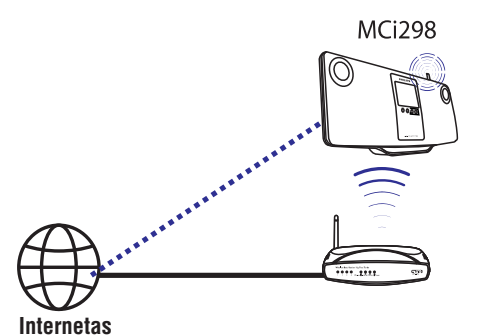

#### $\overline{\mathbf{r}}$ **Patarimas**

- Prieš pradėdami įsitikinkite, kad turite paskirstymo dėžutei skirtą šifravimo kodą.
- **1.** Pasirinkite **[Yes]**, kai jūsų paklausiama ar nustatyti internetinę jungtį (žiūrėkite 'Nustatymai pirmojo naudojimo metu', 18 puslapyje).
- **2.** Pasirinkite **[Wireless (WiFi)] > [Look for** . **network]**
	- Jrenginys pradės bevielių tinklų paiešką.  $\mapsto$
	- Pasirodo galimu bevielių tinklų sarašas. -

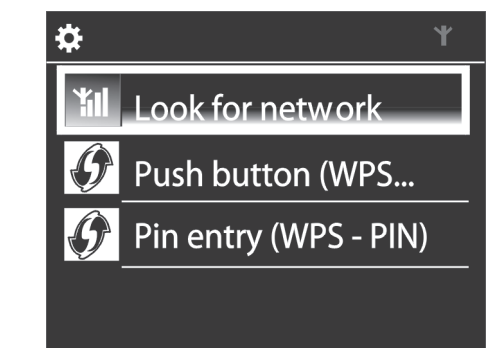

# **... GROJIMAS IÐ NAMØ TINKLO**

**Naudokitës lietimui jautriu ekranu grojimo metu**

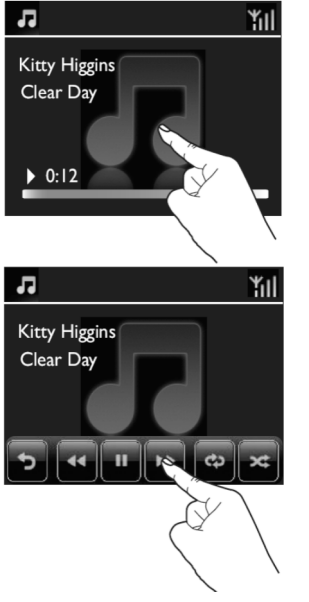

Muzikos grojimo meniu,

- $\bullet$  Spauskite ant ekrano, norėdami, kad būtų rodomi funkcijø mygtukai;
- Pasirinkite norimas grojimo pasirinktis, spausdami atitinkamus mygtukus:

**II** / ▶: Spauskite, norėdami laikinai stabdyti arba groti dainà;

/ : Spauskite, norëdami greitai prasukti daina i priekj/atgal;

: Spauskite, norëdami groti visas dainas esamame kataloge pakartotinai;

: Spauskite, norëdami groti visas dainas esamame kataloge atsitiktine tvarka;

: Spauskite, norėdami sugrįžti į buvusį meniu.

# **... GROJIMAS IÐ NAMØ TINKLO**

- **1.** Þldiekite programinę įrangą, sekdami šiomis instrukcijomis.
	- **Media Browser** (Asmeniniame kompiuteryje)
	- **TwonkyMedia Server** (MAC) -
	- Dabar, kompiuteris gali veikti kaip muzikos serveris. Galite transliuoti muzikà ið kompiuterio i UpnP irengini, kuris yra prijungtas prie namø Wi-Fi/laidinio tinklo.  $\mapsto$

## **Biblioteka kompiuteryje arba NAS**

### **Biblioteka kompiuteryje**

Kompiuteriuose, pridėta programinė įranga **Media Browser** arba **TwonkyMedia Server** padës jums skirtingų programinių įrangų, įskaitant ir **Windows Media Player 11 ir iTunes**. pasiekti muzikines bibliotekas, kurios yra valdomos

**iTunes** yra JAV ir kitose valstybëse registruotas Apple Inc. prekinis ženklas.

## **Biblioteka NAS**

Remkitës NAS naudojimosi instrukcijomis, norėdami sužinoti:

- Ar UpnP serveris gali veikti kartu su NAS; -
- Kaip valdyti NAS esanèià muzikà, naudojant atitinkamà UpnP media serverio programinę jrangą. -

## **Transliavimas ið kompiuterio arba NAS**

Su MCi298 galite groti muzikà ið bibliotekø, kurios yra perduodamos ið UpnP serverio (kompiuterio, kuris yra prijungtas prie tinklo)

- **1.** Įsitikinkite, kad UpnP serveris yra prijungtas prie namu tinklo.
- **2.** Savo įrenginyje, Pagrindiniame meniu spauskite [Media Library].
	- $\blacktriangleright$  ir  $\mathbf{0}$ K, nuotolinio valdymo pulte. Arba, Pagrindiniame meniu spauskite  $\blacktriangleleft$  /  $\bullet$

**3.** Pasirinkite muzikinę biblioteką.

Galite matyti kategorijas, pagal kurias muzika yra surûðiuota (pvz.: Atlikëjas, Albumas, Žanras).  $\mapsto$ 

- **4.** Pasirinkite norimą takelį ar albumą.
- **5.** Spauskite II, norėdami pradėti grojimą.
	- Grojimas pradedamas nuo albumo pradžios, jeigu ant albumo paspaudžiate  $\blacktriangleright$ ll,
	- Grojimui prasidëjus, rodomas grojimo langas.  $\mapsto$
- 6. Norėdami sustabdyti grojimą, spauskite .

#### **Naudokitës lietimui jautriu ekranu, norëdami pasirinkti vienà ið pasirinkèiø**

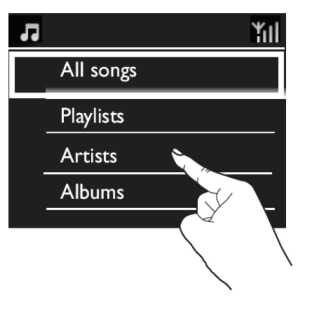

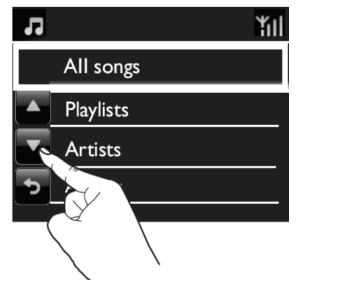

Pasirinkčiu saraše.

- Paspauskite ant ekrano, norëdami, kad būtų rodomi funkcijų mygtukai;  $\bullet$
- Pasirinkite norimas pasirinktis, spausdami atitinkamus mygtukus:  $\bullet$ 
	- ▲: Spauskite, norėdami eiti į viršų;
	- $\blacktriangledown$ : Spauskite, norėdami leistis žemyn; : Spauskite, norėdami sugrįžti į buvusį meniu.
- Spauskite ant vienos iš pasirinkčiu. norëdami jà pasirinkti.  $\bullet$

# **... NUSTATYMAI PIRMOJO NAUDOJIMO METU**

adresą, kurį Wi-Fi tinklas paskiria

automatiskai.<br>→ Kai sujungimas sėkmingai atliktas,

Enter key

automatiðkai.

 $\hat{\mathbf{x}}$ 

parodoma žinutė.

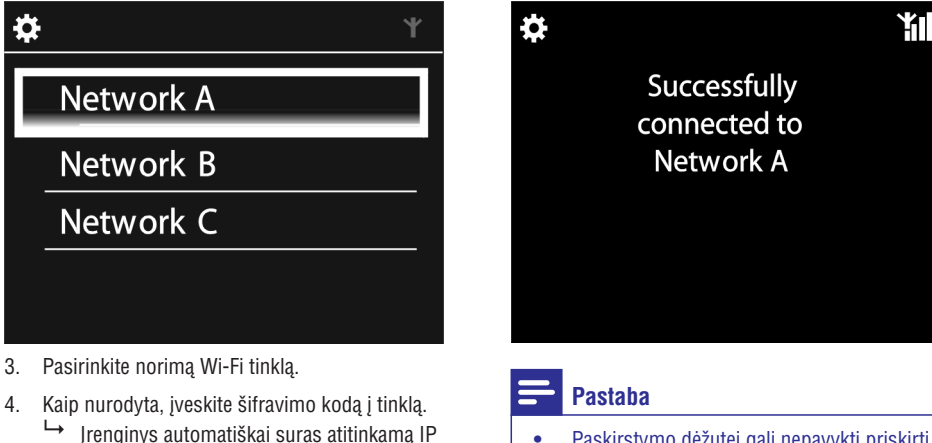

 $\mathbf{e}$ 

Ô

PHILIPS

-Paskirstymo dėžutei gali nepavykti priskirti IP adreso, jeigu DHCP (Dynamic Host Configuration Protocol) yra nepasiekiamas arba išjungtas pačioje paskirstymo dëžutëje.

## **Prijungimas naudojant laidà**

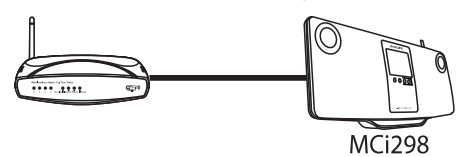

Prijungimas prie paskirstymo dėžutės naudojantis Interneto laidu

- **1.** Pasirinkite **[Yes]**, kai jūsų paklausiama ar nustatyti internetinę jungtį (žiūrėkite 'Nustatymai pirmojo naudojimo metu', 18 puslapyje).
- **2.** Paskirstymo dėžutės ir savo įrenginio sujungimui naudokite Interneto laidà.

## **... NUSTATYMAI PIRMOJO NAUDOJIMO METU**

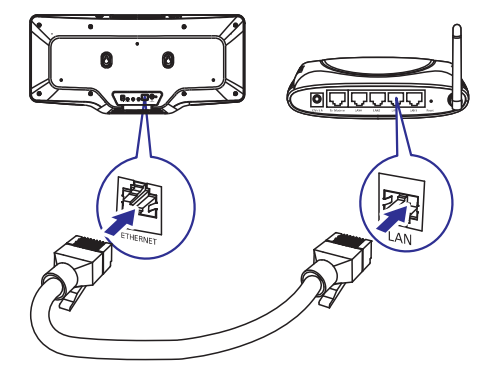

#### **Prijungimas prie namø tinklo**

- Įrenginyje, pasirinkite **[Wired (Ethernet)]**. Jrenginys suras automatiškai paskirtą IP  $\overline{\mathord{\sqcup}}$ 
	- adresà. Kai sujungimas sëkmingai atliktas,  $\mapsto$
	- parodoma žinutė.

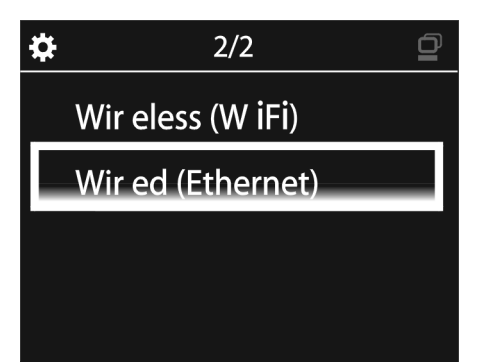

# **Pastaba**

- Paskirstymo dėžutei gali nepavykti priskirti IP adreso, jeigu DHCP (Dynamic Host Configuration Protocol) yra nepasiekiamas arba iðjungtas paèioje paskirstymo dėžutėje.

### **Prijungimas prie Interneto**

- -Prisijunkite prie Interneto kaip nurodyta.
	- Kai pirmojo karto nustatymai bus baigti, jūs pateksite į Pagrindini meniu.  $\mapsto$

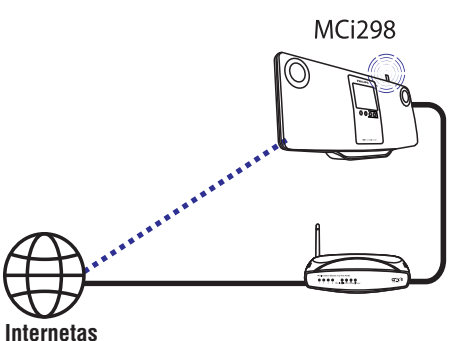

#### $*$ **Patarimas**

 $\bullet$ Jsitikinkite, kad paskirstymo dėžutė prie interneto prijungta tiesiogiai ir, kad kompiuteryje 'dial-up' funkcija yra nenaudojama.

# **... GROJIMAS IÐ NAMØ TINKLO**

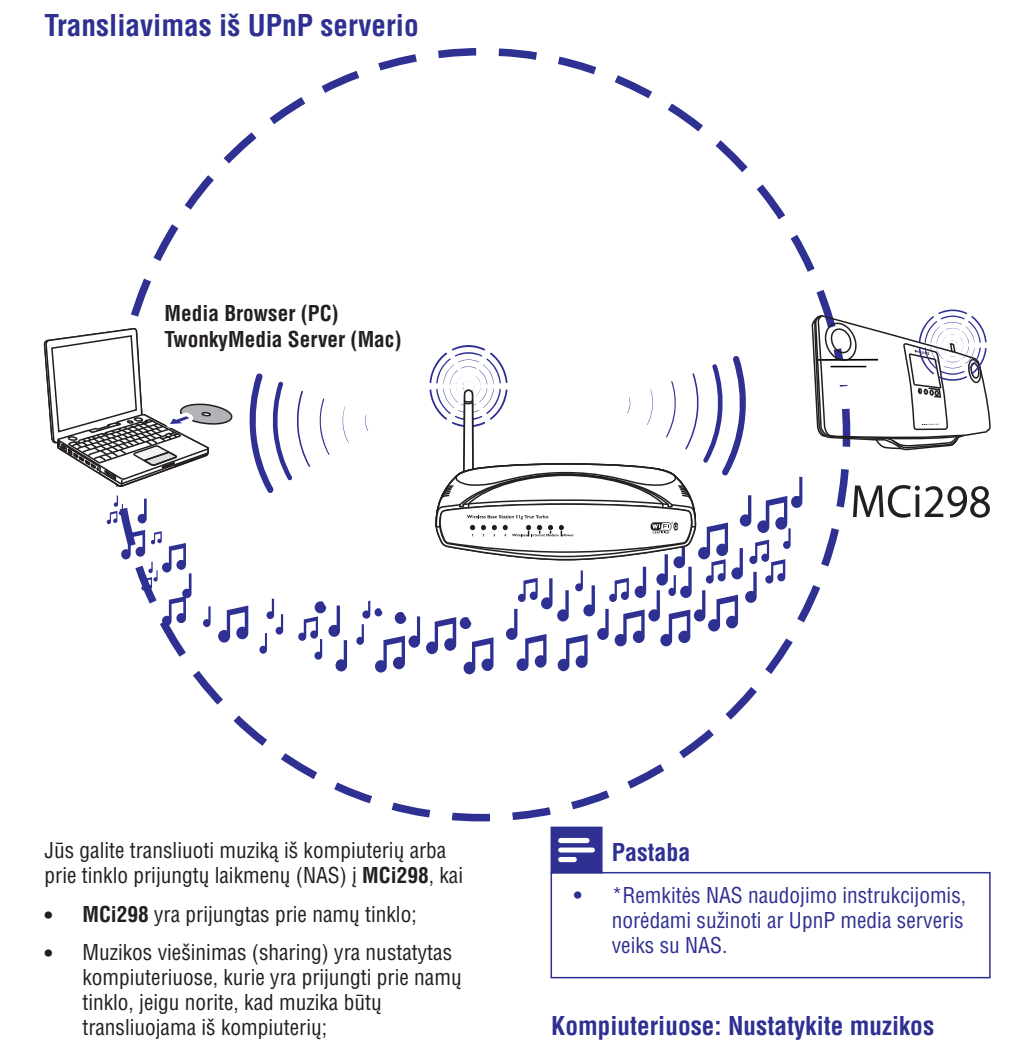

NAS yra prijungtas prie namø tinklo ir gali veikti kaip \*UPnP media serveris, jeigu norite, kad muzika bûtø transliuojama ið NAS.  $\bullet$ 

Su muzikos paviešinimo programine įranga (pridėtos programos **Media Browser** ir **TwonkyMedia Server**), kompiuteriai gali dirbti kaip įrenginio **MCi298** UpnP media serveriai (muzikos bibliotekos), jeigu jie yra jjungti.

Su UpnP (Universal Plug and Play) protokolais, UpnP media serveris leidžia transliuoti muzikos failus iš serverio į kliento įrenginį (pvz. MCi298). Su UpnP jrenginiu jūs galite groti muziką tiesiai iš serverio.

# **vieðinimà (sharing)**

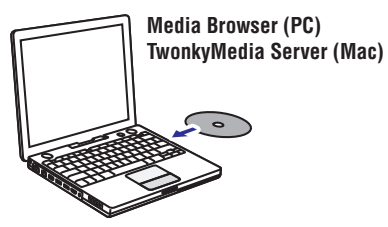

1. Pridėtą diską įdėkite į kompiuterio diskų skyrelį.

# **... GROJIMAS IÐ NAMØ TINKLO**

### **Norëdami redaguoti pridëtà stotá**

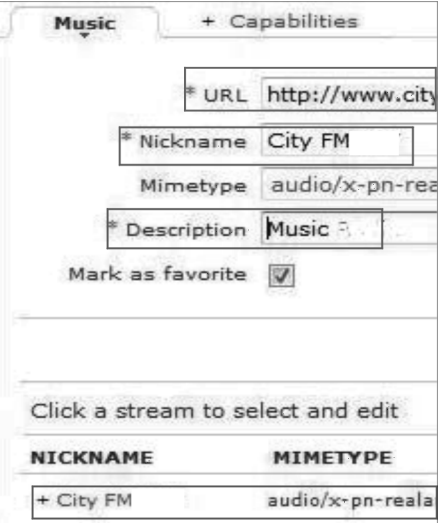

- -Kaip ir parodyta, spauskite ant stoties.
- Laukeliai yra užpildomi, o juose rodoma informacija apie stoti.
- Spauskite ant laukeliø, norëdami pakeisti informacijà.

# **6. GROJIMAS IÐ NAMØ TINKLO**

## **Internetiniø radijo stoèiø grojimas**

Norėdami groti internetines radijo stotis, įsitikinkite, kad

 $\bullet$  **MCi298** yra prijungtas prie namų tinklo.

#### ☀ **Patarimas**

-Jsitikinkite, kad paskirstymo dėžutė prie interneto prijungta tiesiogiai ir, kad kompiuteryje 'dial-up' funkcija yra nenaudojama.

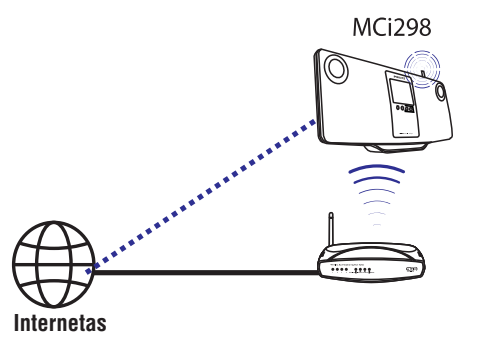

## **Internetiniø radijo stoèiø radimas**

- **1.** Įsitikinkite, kad MCi298 yra prijungtas prie interneto.
- **2.** Įrenginyje, Pagrindiniame meniu spauskite . **[Internet Radio]**
	- Arba, Pagrindiniame meniu spauskite  $\blacktriangleleft$  /  $\blacktriangleright$  **ir OK**, nuotolinio valdymo pulte.
- **3.** Pasirinkite norimą radijo stotį, kad prasidėtų grojimas.

#### ☀ **Patarimas**

 $\bullet$ Ið anksto nustatyta, kad radijo stotys yra išsaugomos jūsų įrenginyje pagal pasirinktą gyvenamąją vietą pirmojo nustatymo metu. Norëdami patikrinti arba pakeisti gyvenamaja vieta irenginyje, eikite á . **[Settings] > [Location and time zone]**

## **Mëgstamø stoèiø redagavimas**

Su MCi298 jūs galite pasižymėti stotis kaip mėgstamas. Visos stotys yra įrašomos į **[Internet Radio] > [Favorite stations]**. Naudodamiesi šia funkcija, savo mėgstamas stotis galėsite įsijungti akimirksniu.

#### **Norëdami pridëti stotá prie mëgstamø stoèiø sàraðo [Favorite stations]**

- Radijo stočių sąraše, pasirinkite norimą stotį. Spauskite **FAVORITE** mygtuką, esantį nuotolinio valdymo pulte.
- Arba, grokite norima stoti. Stoties grojimo metu spauskite **FAVORITE** mygtuką, esantį nuotolinio valdymo pulte.  $\bullet$ 
	- nuotomno valdyrilo pulte.<br>→ Parodoma žinutė, patvirtinanti, kad stotis buvo pridėta prie mėgstamų stočių sarašo . **[Favorite stations]**

#### Norėdami ištrinti stotį iš mėgstamų stočių **sàraðo [Favorite stations]**

• Pasirinkite stotį iš stočių sąrašo; arba, eikite į stoties grojimo meniu. Dar karta spauskite . **FAVORITE**

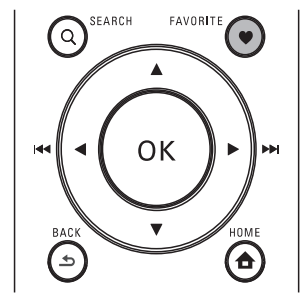

 $\bullet$ 

# **... GROJIMAS IÐ NAMØ TINKLO**

## **Internetinio radijo valdymas internete**

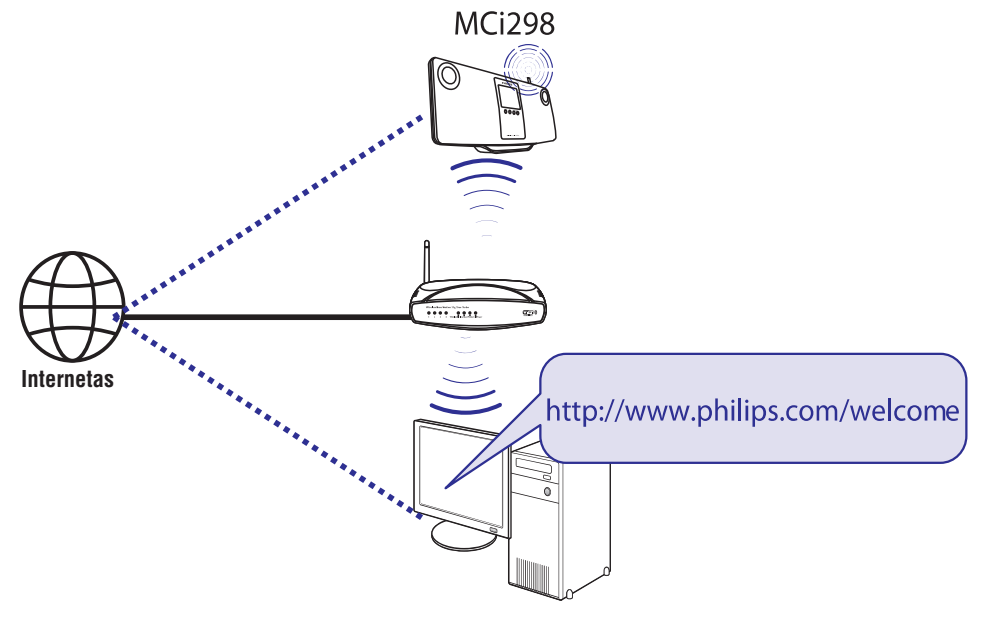

Užregistrave MCi298 (žiūrėkite 'MCi298 Registravimas', 39 puslapyje) www.philips.com/welcome, jûs galësite prisijungti prie Philips Klubo. Philips klube jûs galësite valdyti Internetines Radijo stotis savo kompiuteriu:

- Redaguoti mëgstamas stotis;  $\bullet$
- Rankiniu būdų pridėti stotis, kurių nerandate su MCi298. -

#### **Redaguokite mëgstamas stotis internete**

Philips klubo pagalba, jūs galite valdyti mėgstamų radijo stoèiø sàraðà su savo kompiuteriu. Kai prijungiate MCi298 prie Interneto, jûs atnaujinate mėgstamas radijo stotis savo įrenginyje.

- **1.** Kompiuteryje, prisijunkite prie Philips Klubo (žiūrėkite 'MCi298 Registravimas', 39 puslapyje).
- **2.** Norėdami pažymėti/atžymėti stotis kaip mëgstamas:
	- Spauskite [Streamium management] > ; **[Favorites] > [Browse]**

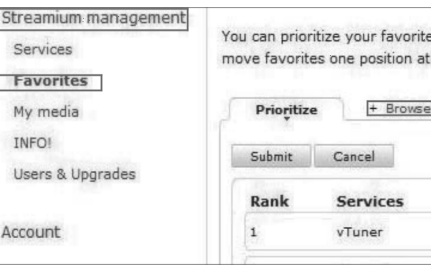

(narðymo meniu), raskite **[Browse]** norimas stotis; -

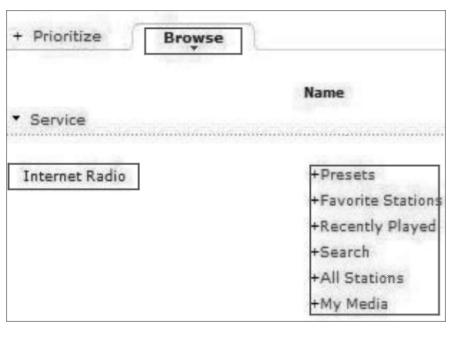

# **... GROJIMAS IŠ NAMŲ TINKLO**

- **•** Zemiau **[Favorite]** laukelio, pažymėkite varnele atitinkamas stotis.
- Pažymėtos stotys bus išsaugotos kaip mëgstamos.  $\mapsto$
- $\bullet$ Norėdami panaikinti žymėjimą, nuimkite varnelæ nuo atitinkamos stoties.

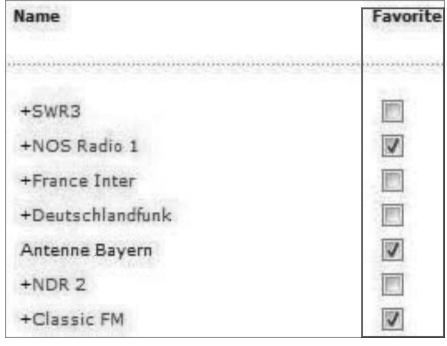

**3.** Norėdami pakeisti mėgstamų radijo stočių eilę:

- $\bullet$ Spauskite ; **[Prioritize]**
- $\bullet$ Spauskite ant eilutës, kurioje yra stotis, kurià norite perkelti;
- $\bullet$ Nutempkite ir paleiskite eilute žemiau arba aukščiau.

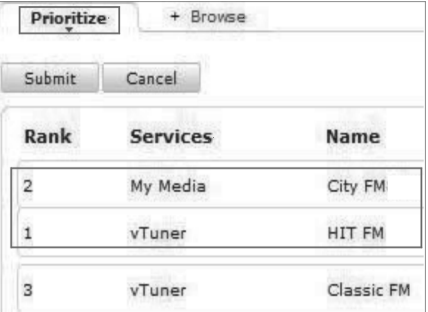

→ MCi298 įrenginyje radijo stotis, išrikiuotas pagal norimą eilę, galite rasti **[Internet Radio] > [Favorite stations]**, jeigu MCi298 yra prijungtas prie Interneto.

#### \* **Patarimas**

- Mėgstamų radijo stočių saraše, savo mėgstamą stotį perkelkite virš pačios pirmosios stoties. Tai galite padaryti nukeldami stotj í viršu.
- Mėgstamų radijo stočių saraše, norėdami radijo stotį perkelti į apačią, tiesiog perkelkite stotį žemiau paskutiniosios stoties. Tai galite padaryti nukeldami stoti i apačia.

#### **Rankinis stoèiø pridëjimas internete**

#### **Pridëkite stotis rankiniu bûdu**

Philips Klubo pagalba, Internetines radijo stotis galite pridëti prie MCi298 stoèiø su kompiuteriu.

- **1.** Kompiuteryje, prisijunkite prie Philips Klubo (žiūrėkite 'MCi298 Registravimas', 39 puslapyje).
- **2.** Norėdami pridėti stotį, spauskite **[Streamium** . **management] > [My media] > [Music]**

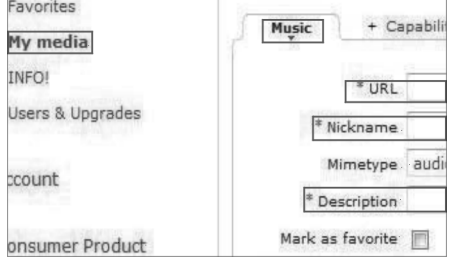

- **3. [Music]** meniu, įveskite stoties informaciją į atitinkamus laukelius:
	- $\bullet$ [URL] laukelyje įveskite stoties tinklapį;
	- $\bullet$ [Nickname] laukelyje įveskite radijo stoties pavadinimà, kuriuo ji bus pavadinta kataloge **[My media]**;
	- $\bullet$ **[Description]** laukelyje įveskite vieno žodžio aprašyma apie stoti, pvz., muzika, sportas ir pan. Apraðymas yra reikalingas tam, kad [My media] kataloge galëtumëte nesunkiai surûðiuoti stotis.
- 4. Spauskite [Save].
	- Stotis rankiniu būdų pridedama žemiau redagavimo laukeliø.  $\mapsto$